<span id="page-0-0"></span>- Move your mouse to me.

**Award-Winning Newsletter of the North Orange County Computer Club\***

Vol 38 • No 4  $\blacksquare$ 

# **Main Meeting, April 7**

**Alexandria Smith, a Chapman U. grad student, will talk about computing from the perspective of young people [\(See pages 3\)](#page-2-0).** 

**Big prizes for our April raffles (such as a Samsung laser printer) [\(See page](#page-3-0) 3)** 

**March winners' pix [\(Page 16\)](#page-15-0)** 

**We will have a Consignment Table and E-Waste Collection during the April 2013 meeting.**

(**[See page](#page-5-0) 5**)

**Plan Ahead: Main Meeting Speakers for May! [\(see page 3\)](#page-2-0)** 

# Special Interest Group (SIG) & Main Meeting

### **9:00 a.m.**

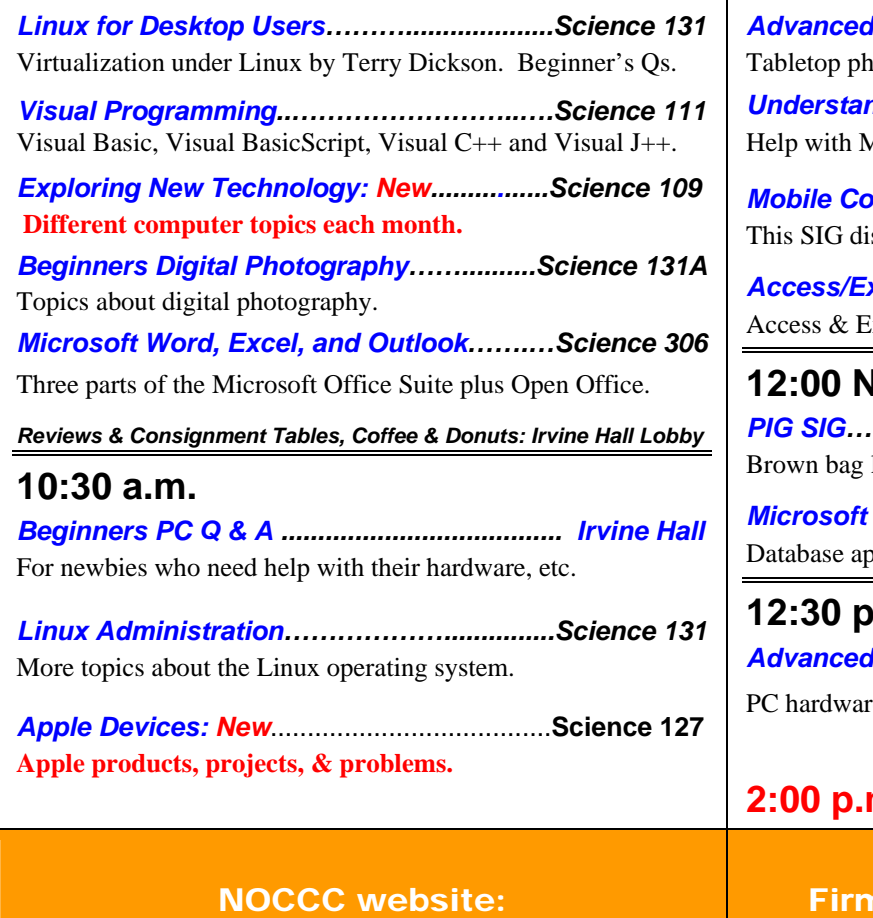

<http://www.noccc.org>

### **10:30 a.m.**

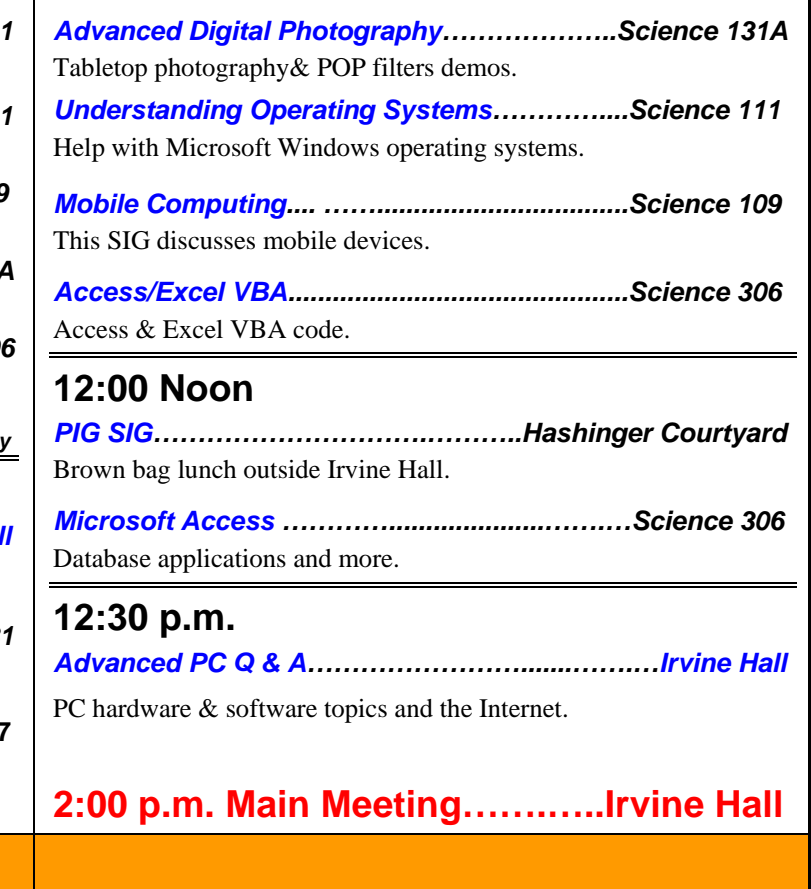

n Future Meeting Dates in 2013: May 5

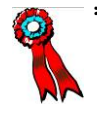

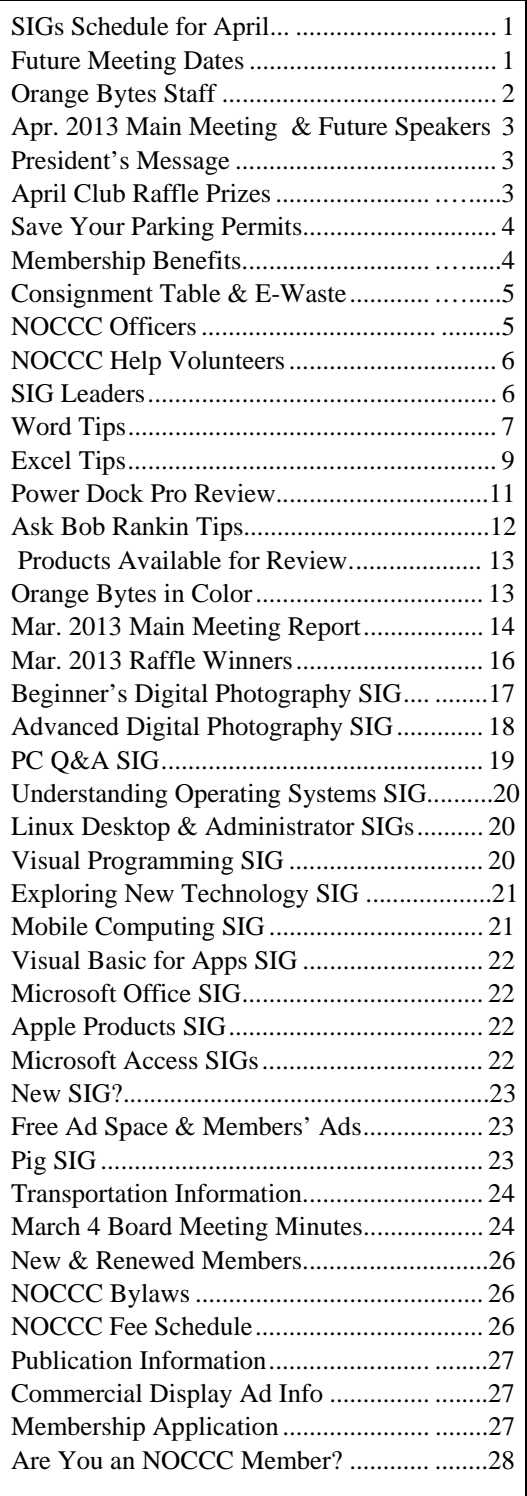

# Table of Contents **Orange Bytes Staff**

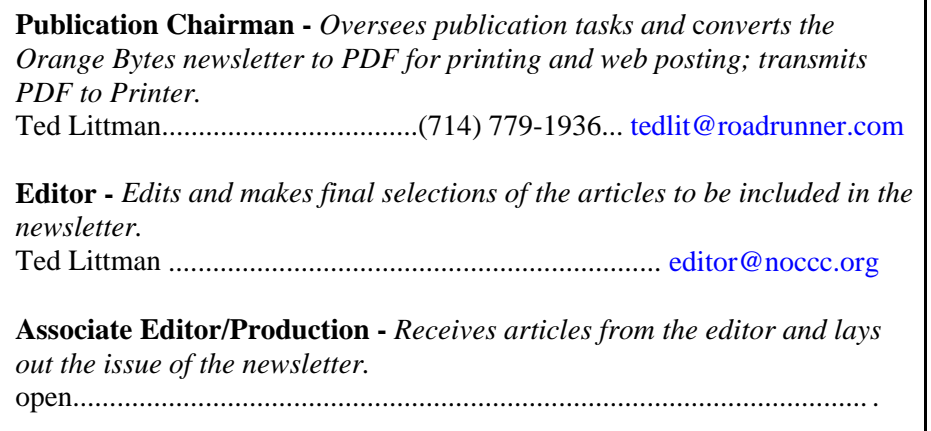

**Circulation** - *Oversees mailing and distribution of the newsletter.*  Richard Miller..............................(714) 309-1504......... [rrrmil@gmail.com](mailto:rrrmil@gmail.com)

**Reviews Editor** - *Communicates with the vendors and members who evaluate products and write reviews. Makes sure members meet deadlines. Sends a copy of the newsletter to vendors of products we review.*  Richard Miller...............................(714) 309-1504...... [reviews@noccc.org](mailto:reviews@noccc.org) 

**Copy Editor** - *Does final proof reading of the newsletter for typos and misspellings.*  Several BOD Members…………….........................................................

### **VOLUNTEERS NEEDED**

The following positions are available: **Social Media Contacts –** *Maintain and write articles for the newsletter.*

**Contributing Editors -** *Write articles for the newsletter.*

**Commercial Advertising** - *Obtains ads from vendors for the newsletter.*

**Classified Advertising** - *Obtains computer-related, non-commercial ads for* 

*the newsletter free to NOCCC members*.

**EST. 1976** 

**Contact [editor@noccc.org or](mailto:editor@noccc.org) (714) 779-1936.** 

 *Celebrating 36 years of "Friends Helping Friends"*

# <span id="page-2-0"></span>April 7 Main Meeting 2 p.m. Irvine Hall

**We will have a Chapman graduate student, Alexandria Smith, discuss computing information and use from the perspective of young people. Alexandria is the recipient of the 2012 NOCCC scholarship.** 

# **President's Message**

#### *By Dr. Don Armstrong, NOCCC*

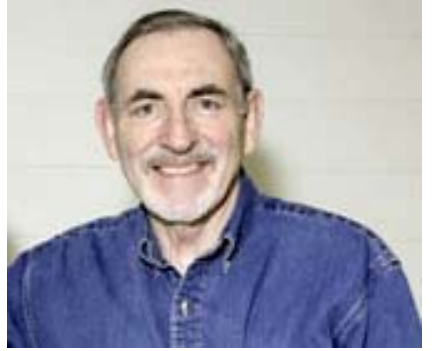

It is said that April showers bring May flowers. Maybe that is why the Fed decided that the Ides of April would be acceptable to taxpayers. IRS reality indicates that being a solo practitioner these days provides negative income. Thus, I must

join most of you in retirement. Being free to read, visit, write, travel, check e-mail, learn a language, etc., is to be appreciated. For most of us, the pace of everything except keeping up is faster and accelerating. I like the idea of returning to the relatively carefree days of childhood, and having Google.

The Fed is happy to hear fascinating information like was printed in the latest issue of *Smart Computing Magazine.* Last year the Consumer Electronics industry was worth \$204 billion and this year it will grow about 3% to \$209.6 billion. *Tablets* will sell 116 million units, a 45% increase over 2012. *Smartphones* will sell 130 million units to take in \$37 billion. *Laptops* will sell 26 million units for \$17 billion revenue. Regarding **desktops** there was a 6.4% decline in sales when comparing Q4 2011 to Q4 2012. There is a definite trend toward households replacing multiple PCs with a single shared PC and two or more tablets for personal media consumption.

Do you think a 3D printer will become the home appliance of the future? The New York Times ran an article last month, commenting that the status of 3D printers today is the same as home computers were 30 years ago. The NYT wrote about some pretty basic machines for hobbyists and early developers. These units are limited to simple things but **Jim Sanders** pointed me to a video ad for the "Objet260 Connex 3D printer" that is able to produce complex prototypes. To see the ad, click on [http://showcase.designnews.com/content/optically](http://showcase.designnews.com/content/optically-clear-epoxy-gel-offers-dimensional-stability?cid=NL_Newsletters+-+DN+Daily)clear-[epoxy-gel-offers-dim](http://showcase.designnews.com/content/optically-clear-epoxy-gel-offers-dimensional-stability?cid=NL_Newsletters+-+DN+Daily)ensional[stability?cid=NL\\_Newsletters+-+DN+Daily.](http://showcase.designnews.com/content/optically-clear-epoxy-gel-offers-dimensional-stability?cid=NL_Newsletters+-+DN+Daily) 

Considering the rate at which these devices are developing it won't be too long before one can "print" an airplane or a rocket ship, or a replacement body organ. If we could get someone who is involved with 3D printers and who would like to talk to us about them, we could invite him/her to visit with us one

Sunday. If you know such a person, tell me or anyone on the Board of Directors.

**See you in April.** 

# Future Main Meeting **Speakers**

# Plan Ahead to Attend!

#### **May 5:**

Larry Klees, our Advanced Digital Photography SIG Leader, will give the main meeting presentation in May on new photographic technologies. There are now cameras that can look around corners, catch laser beams in flight, and others where the user focuses the image to taste on a PC after taking the photograph.

#### **THE APRIL 2013 CLUB RAFFLES PRIZES**

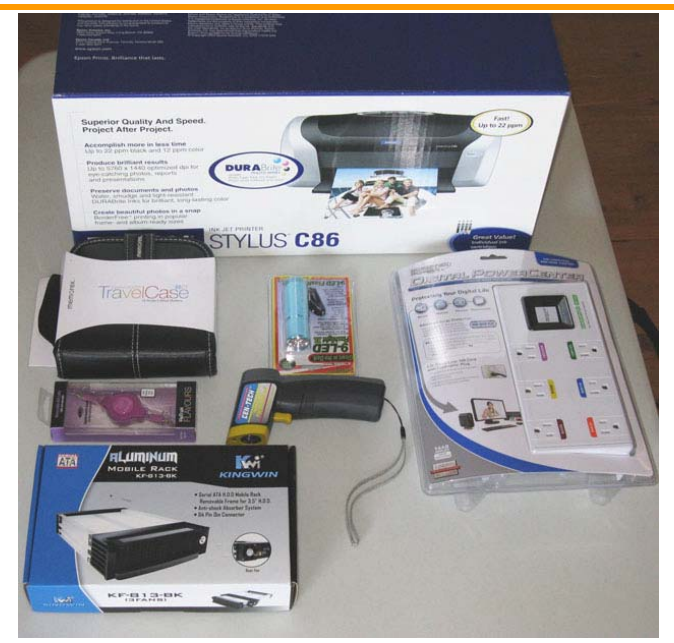

#### *GENERAL DRAWING PRIZES\*:*

- **Epson Stylus C86 Printer**
- **Digital Power Center**
- **CD Travel Case**
- **Retractable Ear Buds**
- **9 LED Flashlight**
- *\* Parking stubs are good for two raffle tickets each! See the article immediately below this list!*

#### *MEMBERS-ONLY DRAWING PRIZES:*  (**Wear your NOCCC Badge and get a free ticket! Wear your NOCCC shirt too & get a 2nd free ticket!** )

- **Centech IR Thermometer withLaser**
- **Aluminum PATA Mobile Rack**
- **Digital Power Center**
- **32 CD Travel Case**
- **9 LED flashlight**

### **Save Your Parking Permits!**

<span id="page-3-0"></span>o offset the cost of parking in the **Lastinger Underground**  To offset the cost of parking in the Lastinger Underground<br>Parking Structure, the NOCCC Board approved a motion to give each member two NOCCC General Drawing raffle tickets in exchange for the Lastinger-parking permit. Turn in the bottom-half "receipt" part of your permit to Gerry Resch, the Raffle Leader, and he will exchange it for two raffle tickets.

The reason for this is that the NOCCC Board has found that some people are not attending meetings or not renewing their memberships because of the parking situation. Chapman University has allowed us to park in the Lastinger Parking Structure under Wilson Field for only \$2 for the whole day of our meeting; normally \$2 is good for only two hours. The advantages of parking there are clear; you don't have to drive around looking for a legal spot (remember, don't park on the private home side of the street), the car doesn't get hot and you don't have to parallel park. There is even an elevator available to get down to the parking area.

# Membership Benefits

s a valued member, we bring you a section of discounts As a valued member, we bring you a section of discounts<br>Aand offers as part of the entire "Benefit of Belonging." (Caveat: we are unable to endorse these companies, but make these offers available as a service to our members.)

#### **User Group Offers - Software and Hardware**

**User Group Relations** – You can now order the latest release of **Acronis True Image 2013** from **Gene Barlow** for only \$25 (download) or \$25 plus S&H (on a CD). This top-rated backup utility has many new features and will work with Windows 8. Use the following link for special pricing for user group members: [www.ugr.com/TrueImage.html.](http://www.ugr.com/TrueImage.html) 

**Techsmith** - You can get **SnagIt 11**, an outstanding screen capture program, and **Camtasia** Studio 8, to quickly record, edit and publish multimedia demos and presentations, bundle for \$269, an \$81 savings: [https://store.techsmith.com/government.asp.](https://store.techsmith.com/government.asp) You can download SnagIt 11 alone for \$42.95.

#### **User Group Offers - Books and Magazines**

Pearson Education Products including Prentice Hall Professional, Addison-Wesley Professional, IBM Press, Exam Cram, Que Publishing, and Cisco Press. Get 35% off list price by purchasing directly from the publisher combo site: **[www.informit.com/join](http://www.informit.com/join)**. Sign in or create an account. Enter the membership code "USERGROUP" (all caps). Select your items and check out. You are required to register and apply the code once, but you must be logged in to receive the special pricing.

**O'Reilly Books** - Get **40% off** all books and videos from O'Reilly, Microsoft Press, Pragmatic Bookshelf, and SitePoint, or 50 % off books you purchase directly from O'Reilly. Just use code DSUG when ordering online, **[www.oreilly.com/store/](http://www.oreilly.com/store/)**, or by phone, (800) 998-9938. Free ground shipping on orders \$29.95 or more in the US. If for any reason you are not completely satisfied with your purchase, you can return it to<br>O'Reilly and get your money back; see O'Reilly and get your money back; see **[www.oreilly.com/oreilly/cs/guarantee.](http://www.oreilly.com/oreilly/cs/guarantee)** A return shipping label is included with every direct purchase and directions are posted online in case you misplace it.

**Peachpit Press Books Discount** - Get 35% off by joining the Peachpit Club. Use the following hyperlink to sign up: **[http://memberservices.informit.com/my\\_account/login.aspx?partner=52](http://memberservices.informit.com/my_account/login.aspx?partner=52)** to sign up as a member. User group members should note that once you have become a Peachpit Club member, you might use your user group coupon code ON TOP of the permanent savings you earn as a member of the club. Just log into the site before you make a purchase to ensure this permanent discount will be in effect, and then enter coupon code **UE-23AA-PEUF** (casesensitive) at checkout! This coupon code is an exclusive offer that may not be used in conjunction with any other coupon codes. The offer applies to all titles at peachpit.com including New Riders, Macromedia Press, Adobe Press, and Peachpit.

**Free Internet Libraries** - Upon retiring from college teaching/administration, **Walter Antoniotti** began developing **Free** Internet Libraries for students, teachers, and professionals. **(**[http://www.businessbookmall.com/Free Internet Libraries.htm](http://www.businessbookmall.com/FreeInternetLibraries.htm)**)**  Of special interest to PC users are these free computer libraries:

**Free Business Software ([http://www.businessbookmall.com/Free](http://www.businessbookmall.com/FreeBusinessSoftwareInternetLibrary.htm)  [Business Software Internet Library.htm\)](http://www.businessbookmall.com/FreeBusinessSoftwareInternetLibrary.htm) Free Software Tutorials ([http://www.businessbookmall.com/Software Tutorials Internet](http://www.businessbookmall.com/SoftwareTutorialsInternetLbrary.htm)  [Lbrary.htm\)](http://www.businessbookmall.com/SoftwareTutorialsInternetLbrary.htm) Excel Internet Library ([http://www.businessbookmall.com/Microsoft\\_Excel\\_Directions\\_For\\_](http://www.businessbookmall.com/Microsoft_Excel_Directions_For_Beginners.htm) [Beginners.htm\)](http://www.businessbookmall.com/Microsoft_Excel_Directions_For_Beginners.htm)**

### <span id="page-4-0"></span>Consignment Table

The NOCCC Consignment Table in the **lobby of Irvine Hall will be** available during the **APRIL 2013** meeting. It is open on even months, the same as the E-Waste collection.

For your information:

- 1) Only current members can place items for sale, but non-members are welcome to purchase items from the table. This is a great place to get some money for your surplus computer items, and help the NOCCC at the same time.
- 2) The consignment table operates on a 90/10% basis — with the owner getting 90%, and the Club treasury 10%.
- 3) **You can fill out a Consignment Table User List and item tags at the table:**  The user list and each tag must contain:
	- a) Seller's name
	- b) Seller's NOCCC membership number
	- c) Item name and description
	- d) Item asking price
- 4) The seller may pick up all items and/or money at any time, but **no later than 2 p.m. on the day of sale**. Any items and/or money not picked up by 2 p.m. will become the property of NOCCC and will be subject to disposal at the Club's discretion. The club has no storage room available for unsold items
- 5) NOCCC is NOT RESPONSIBLE in any way for items bought and/or sold at the Consignment Table. Each item is

### E-Waste Collection

placed and sold on an AS-IS BASIS.

California disposal laws have made it illegal to put monitors and computers in the regular trash. **Omni Technics, Inc.** will be at our regular meetings to collect E-Waste **on even months**, so bring your "junk" in April. Check their web site for more information:

[http://www.ca-recycle.com/.](http://www.ca-recycle.com/) Or, call (562) 627-1910.

# NOCCC Officers

The area code for the following phone numbers is **714** unless noted.

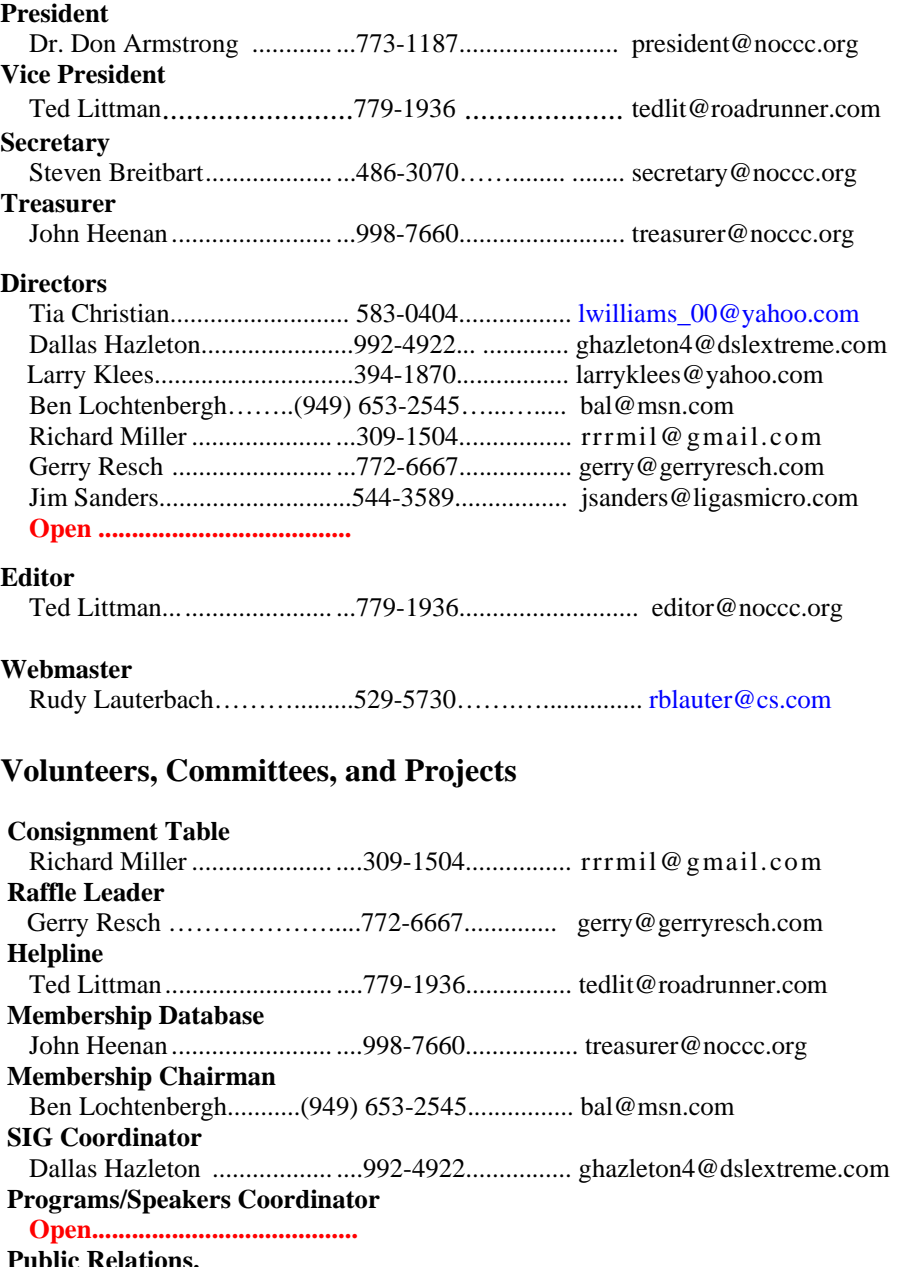

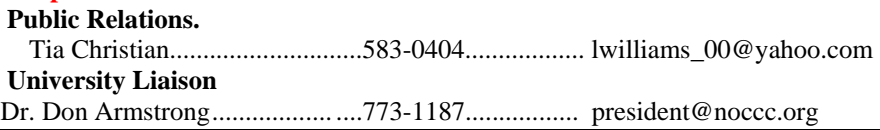

**Chapman U. Campus Security 997-6763 open locked rooms, problems**

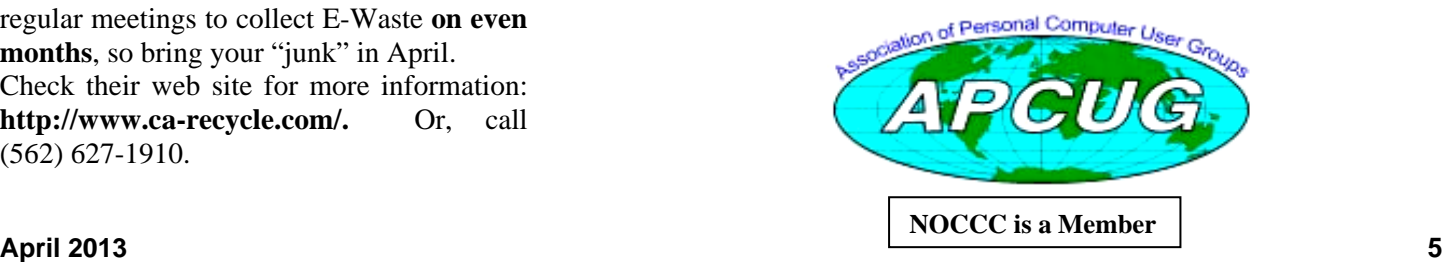

# NOCCC Help Volunteers

<span id="page-5-0"></span>he **Help Line** is in the true spirit of the NOCCC, which is to help others to learn more about computers. The Help Line is in the true spirit of the NOCCC, which is to help others to learn more about computers.<br>The following is a list of Help Line subjects that an NOCCC volunteer is able to help you deal with. Call (714) 779-1936 or e-mail Ted Littman at [helpline@noccc.org wi](mailto:helpline@noccc.org)th additions, deletions, or corrections. Most volunteers prefer being contacted by e-mail. Mention **NOCCC** in the Subject line.

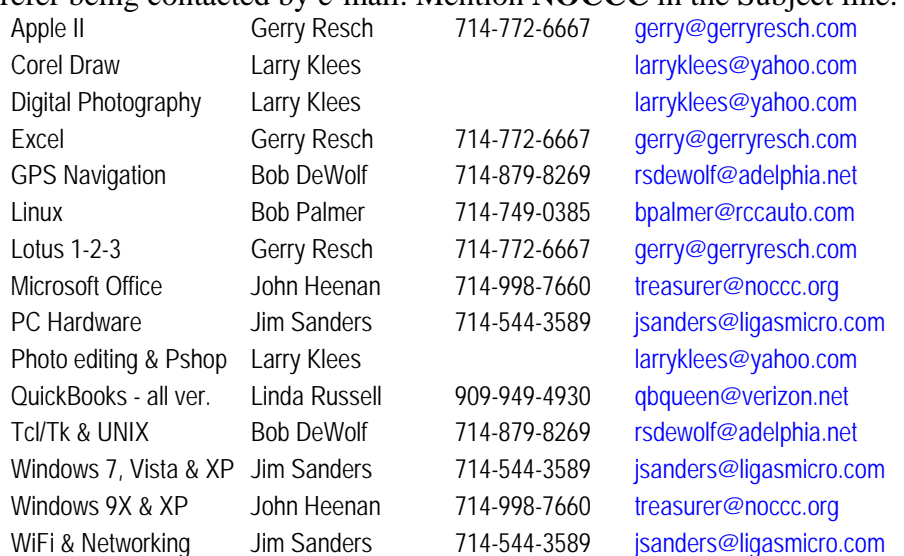

**Do you want to be an NOCCC Help Volunteer and assist other members with computing subjects that you know well? If so, please contact Ted Littman at [editor@noccc.org or](mailto:editor@noccc.org) call (714) 779-1936.** 

## SIG Leaders

Contact the SIG leaders by e-mail, preferably, rather than by telephone.

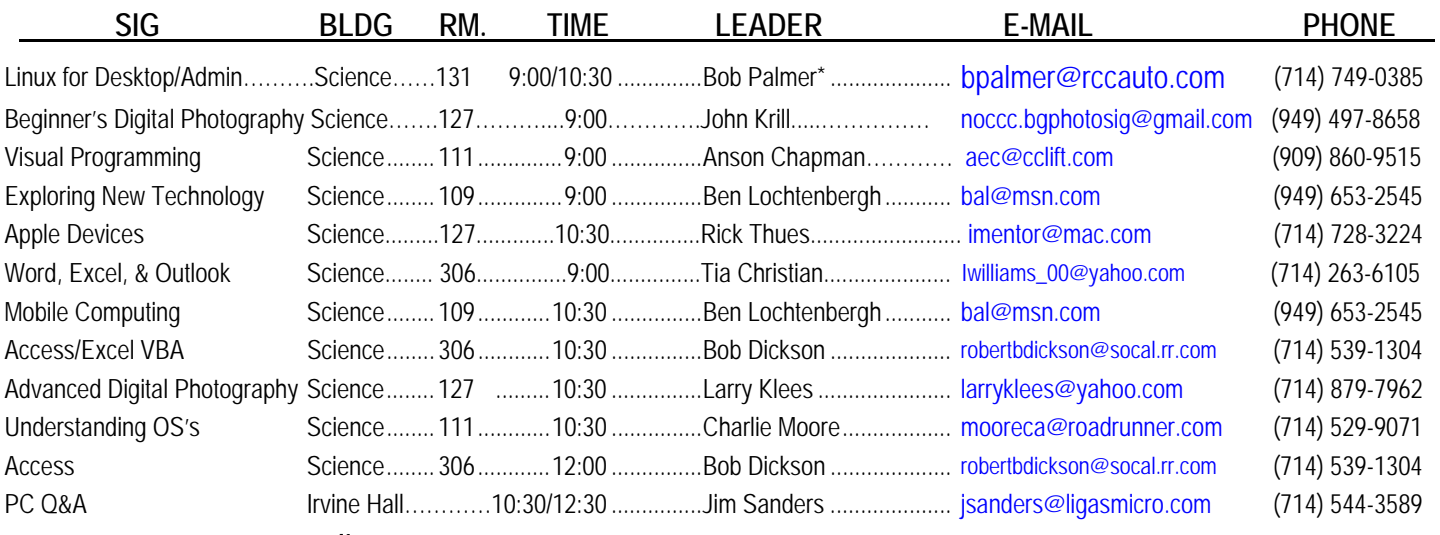

**Please report SIG changes to [editor@noccc.org,](mailto:editor@noccc.org)** 

 **\*Contact for Linux SIGs** 

 **Contact the SIG leaders by e-mail, preferably, rather than by telephone.** 

# Computer Talk

# **Word Tips**

<span id="page-6-0"></span>*Copyright © 2013 by Sharon Parq Associates, Inc. Reprinted by permission. Thousands of free Microsoft Word tips can be found online at <http://word.tips.net>.* 

### **Resize Graphics Outside of Word**

As mentioned in other issues of *WordTips,* Word has a feature that allows you to easily resize graphics to almost any size you want. While this can be easy to do, resizing graphics in this manner may not be the best approach to working with your graphics.

One *WordTips* subscriber reports the experience of their company when it comes to graphics. He works as an instructor and technical support staff in a company that produces a lot of reports. Many of the reports include lots of graphics: photos, drawings, charts, etc. Very often the employees would experience problems printing graphics. Every time a problem cropped up and the root cause was tracked down it had to do with graphics that were resized within Word. Even if the graphic was only resized a few percentage points, it could still cause problems.

Sometimes the printing problems could be solved by trying to print to a different printer or from a different computer that uses different printer drivers. Other times the problem could not be solved at all within Word. Regardless, solving the problem could take quite a bit of trial and error and therefore a lot of time.

When you insert a graphic in Word and then resize it, the full, large-scale graphic is still embedded within your document. This adds to the overall size of your document and means that the document may be slower or more difficult for Word to process.

Word is not a graphics program. (Duh!) It makes sense that specialized graphics programs would be more adept at resizing and cropping graphics than what you can get when you use Word. Therefore, you should consider resizing your graphics in a graphics program before placing them in a Word document. Doing so may result in a higher-quality graphic in your document, and it certainly will result in a lesser processing burden on Word.

If you are having problems printing graphics within Word, consider resizing and processing the graphics outside of Word completely using a program such as Paint Shop Pro or PhotoShop. Chances are good that you can solve your problems sooner than you think.

*WordTips is your source for cost-effective Microsoft Word training. (Microsoft Word is the most popular word processing software in the world.) This tip (1549) applies to Microsoft Word versions: 97 | 2000 | 2002 | 2003.* 

### **Using Dot Leaders in a Paragraph**

Dot leaders are dots (which look like periods) that appear to the left of information. Dot leaders are often used in tables of contents or in some tabular material. Word allows you to automatically place dot leaders in tabular material. Simply follow these steps:

2. Choose the Tabs option from the Format menu. You will see the Tabs dialog box. (See Figure 1.)

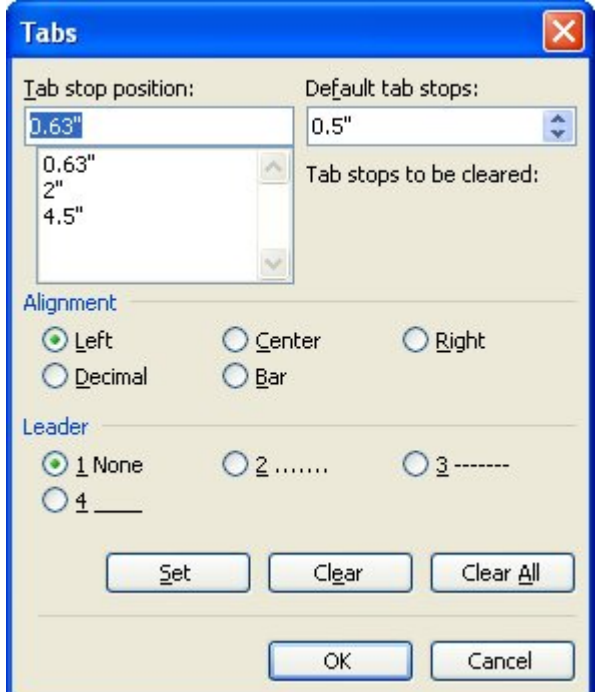

**Figure 1.** The Tabs dialog box.

- 3. Either select an existing tab stop location, or enter a tab stop measurement in the Tab Stop Position box.
- 4. Make sure the Alignment type is set as desired.
- 5. In the Leader area, click on the second option, which looks like a line of periods or dots.
- 6. Click on Set.
- 7. Click on OK.

*WordTips is your source for cost-effective Microsoft Word training. (Microsoft Word is the most popular word processing software in the world.) This tip (618) applies to Microsoft Word versions: 97 | 2000 | 2002 | 2003.* 

### **Wrapping Spaces**

Let's face it: some people like one space at the end of a sentence, and other people like two. (And some one-space people love to bash two-space people, and vice-versa—but that's another story.) Fortunately, Word is not a program that enforces a single space after sentences when you may want to use two. On the other hand, if the end of your sentence falls at the end of a line, one of your spaces may stay on the first line, and the second space may wrap to the second line. This can mess up the appearance of your page.

The first thing to do is to ensure that the extra space is really wrapping to the next line. If you have non-printing characters turned off (so they are not visible), it is very easy to mess up the formatting of a document. For instance, you may think you have two spaces at the end of a line, but you really have a single

space, followed by a hard return, and then the new line starts out with a space. To check for this, just click on the Show/Hide tool on the Home tab of the ribbon (it looks like a backwards P) and see if a hard return is at the end of the line.

If there are no formatting problems, then you could obviously delete the extra space. However, there is one compatibility setting that could be causing a problem. Follow these steps:

- 1. Display the Word Options dialog box. (In Word 2007 click the Office button and then click Word Options. In Word 2010 and Word 2013 display the File tab of the ribbon and then click Options.)
- 2. Click Advanced at the left of the dialog box.
- 3. Scroll to the every end of the options in the dialog box. (See Figure 2.)

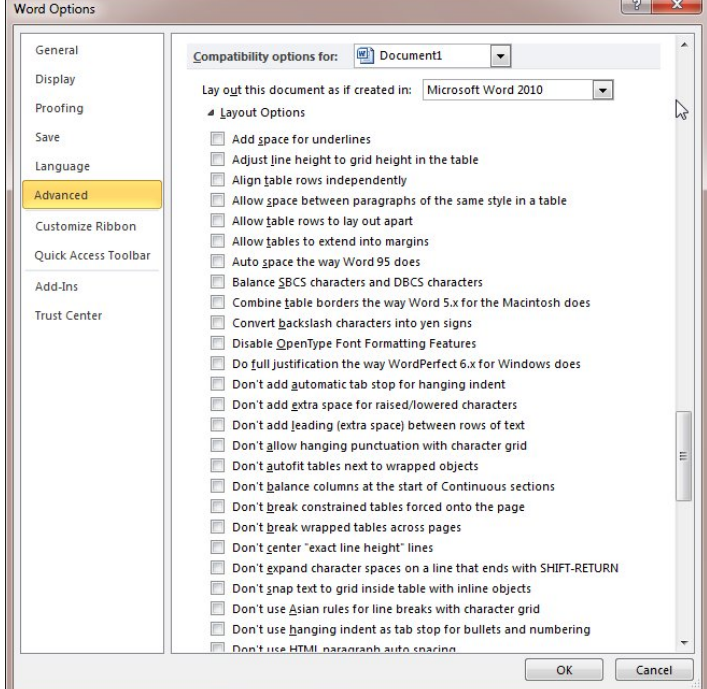

**Figure 2.** The advanced options in the Word Options dialog box.

- 4. Click the plus sign to the left of Layout Options. Word shows a long list of compatibility options it can use.
- 5. Scroll to the end of the list of options.
- 6. Make sure the Wrap Trailing Spaces to Next Line option is not selected.
- 7. Click on OK.

In normal operations with Word, this setting should not become set. However, some users have noticed that it can become set when importing documents from another Word processor, such as WordPerfect. In either case, make sure the option is cleared, and the problem of the wrapping spaces should go away.

You should also understand that the Wrap Trailing Spaces to Next Line option (step 6) is only visible in Word 2013 if you are working with a document in compatibility mode. (Compatibility mode means that the document will work with older versions of Word, most notably with Word 97 through Word 2003.) If you are working with a document created in Word 2013, then the option is not even shown in the Word Options dialog box.

*WordTips is your source for cost-effective Microsoft Word training. (Microsoft Word is the most popular word processing software in the world.) This tip (6016) applies to MS Word versions: 2007 | 2010 | 2013.* 

### **Clearing the Contents of a Table**

Word includes a powerful table editor that you can use to create very complex tables. If you spend a lot of time working on a table and getting it just right, you may want to copy the table to a new location so you can use the same layout elsewhere. After copying, you will no doubt want to erase the contents of the table so that you can start to fill it out again.

An easy way to clear out the table is to select the entire table and then press the **Delete** key. The information in the table is cleared, but the table structure remains.

It is interesting to note that you must press the **Delete** key. If, instead, you press **Backspace** while the whole table is selected, Word deletes the entire table, not just the content of the table. (Don't ask me why; it just works that way.)

*WordTips is your source for cost-effective Microsoft Word training. (Microsoft Word is the most popular word processing software in the world.) This tip (7723) applies to MS Word versions: 2007 | 2010 | 2013.* 

#### **Creating Labels**

Word includes a handy utility that allows you to easily create labels containing any wording you would like. For instance, you might like to have some labels that contain your return address, or others that serve as labels for products or collection items.

The first step in creating labels, believe it or not, doesn't even require Word. It involves running down to your local office supply store (OK—you can use a catalog or shop online if you want) and picking up the labels you want to use. If you haven't looked lately, it seems there are hundreds of different types of labels, each designed for a different purpose.

To use labels with Word, it is a good idea to either purchase Avery labels or look for their equivalents. The numbers assigned by Avery to their labels have in some sense become a standard for labels. In fact, many other vendors produce labels that use the same part numbers as Avery labels. These numbers will come in very handy when you start using Word to create your labels.

Once you have the labels you are ready to sit down and become creative. Simply follow these steps within Word:

1. Display Mailings tab of the ribbon.

<span id="page-8-0"></span>2. Click the Labels tool, in the Create group. Word displays the Envelopes and Labels dialog box. (See Figure 3.)

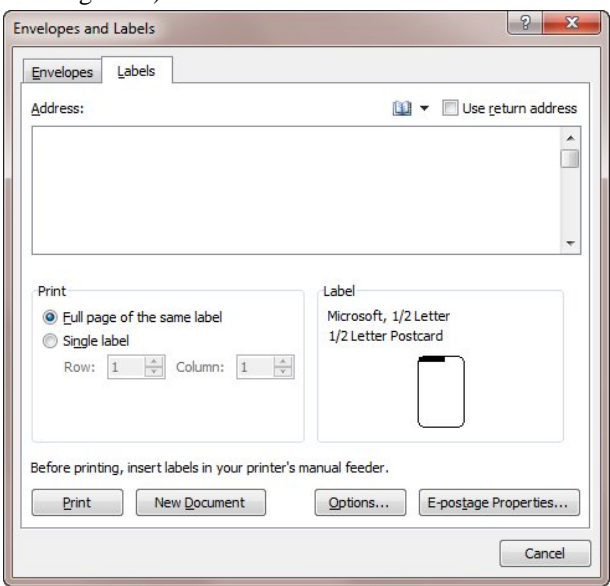

**Figure 3.** The Labels tab of the Envelopes and Labels dialog box.

- 3. In the Address box, enter the text you want to appear on the label. Regardless of what Word says, this does not have to be an actual address, but can be any text. (If you want to use your actual return address, you can click the Use Return Address check box.)
- 4. Click once on the label in the lower-right corner of the dialog box, or click on the Options button. Word displays the Label Options dialog box. (See Figure 4.)

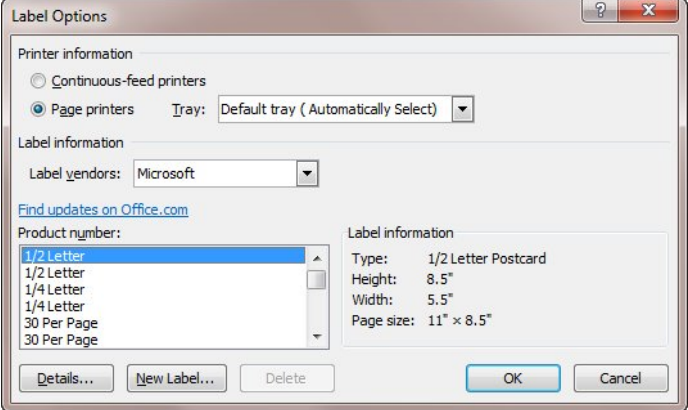

**Figure 4.** The Label Options dialog box.

- 5. At the top of the dialog box, specify the characteristics of the printer you will use to create your labels.
- 6. If you did not get Avery labels (or labels that include an Avery number), use the Label Vendors drop-down list to select who made your labels.
- 7. In the Product Number list, select your label from those provided. Notice that the labels represent the product lines of the label manufacturer you selected in step 6.
- 8. Click on OK. Word closes the Label Options dialog box.
- 9. In the Print area at the left side of the dialog box, specify whether you want to print an entire sheet of labels or a single label. (If you are going to reuse this

label at all, it is much easier to print an entire sheet of the labels.)

- 10. If you chose to print a single label, specify the position on the page where the single label should print.
- 11. If you chose to print a single label, click on Print. The dialog box is closed and the label is printed.
- 12. If you chose to print a full sheet of labels in step 9 click on New Document. Word closes the dialog box and creates an entire document that represents what your label sheets will look like. (You could choose Print if you wanted, but the New Document option is much more versatile.)
- 13. Make any adjustments to the contents of the document. This means you can individualize each label, change fonts, change positioning, or do any other formatting task you want.
- 14. Print your document (the labels) as you normally would any other document.

*WordTips is your source for cost-effective Microsoft Word training. (Microsoft Word is the most popular word processing software in the world.) This tip (12500) applies to MS Word versions: 2007 | 2010 | 2013.* 

# **Excel Tips**

*Copyright © 2013 by Sharon Parq Associates, Inc. Reprinted by permission. Thousands of free Microsoft Excel tips can be found online at [http://excel.tips.net.](http://excel.tips.net)* 

### **Capturing a Screen**

There may be times when you need to include a screen shot within your Excel worksheet. The easiest way to do this is as follows:

- 1. Set up your screen to look the way you want it to.
- 2. Press the **PrintScreen** key. This copies the screen to the Clipboard.
- 3. Start Excel (if it is not already started) and select the cell closest to where you want the screen to appear.
- 4. Press **Ctrl+V** to paste the contents of the Clipboard.

This action results in the entire screen being pasted in your worksheet. If you wanted, instead, to only copy and paste a single dialog box or the active window, simply use

#### **Alt+PrintScreen** in step 2.

If either of these methods still does not fit your needs (for instance, you want to include only a small part of the screen), you can use the following:

- 1. Set up your screen to look the way you want it to.
- 2. Press the **PrintScreen** key. This copies the screen to the Clipboard.
- 3. Start the Paint accessory (or some other graphics program) and maximize the screen.
- 4. Press **Ctrl+V** to paste the contents of the Clipboard into the program.
- 5. Use the program's editing tools to change the image as desired.
- 6. When complete, press **Ctrl+C** to copy the image to the Clipboard.
- 7. Start Excel (if it is not already started) and select the cell closest to where you want the screen to appear.
- 8. Press **Ctrl+V** to paste the contents of the Clipboard.

You should understand that once the screen is placed in your workbook, you can move and manipulate it the same as any other graphic. Also note that adding quite a few graphics to your worksheet can dramatically increase the size of the file in which your workbook is saved.

*ExcelTips is your source for cost-effective Microsoft Excel training. This tip (12512) applies to MS Excel versions: 2007 | 2010 | 2013.* 

### **Copying Styles**

Excel allows you to copy styles from one workbook to another, but refers to this procedure as *merging.* You might wish to do this when you are creating a new workbook that presents information similar to that contained in a different workbook.

To copy styles, follow these steps:

- 1. Open both workbooks (the one you want to copy from and the one you want to copy to) at the same time.
- 2. Make sure the workbook you want to copy to is the active workbook.
- 3. Choose Style from the Format menu. Excel displays the Style dialog box. (See Figure 1.)

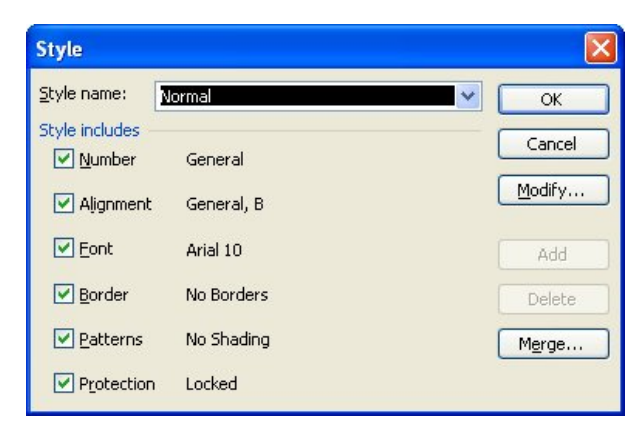

**Figure 1.** The Style dialog box.

4. Click on the Merge button. You will then see the Merge Styles dialog box. (See Figure 2.)

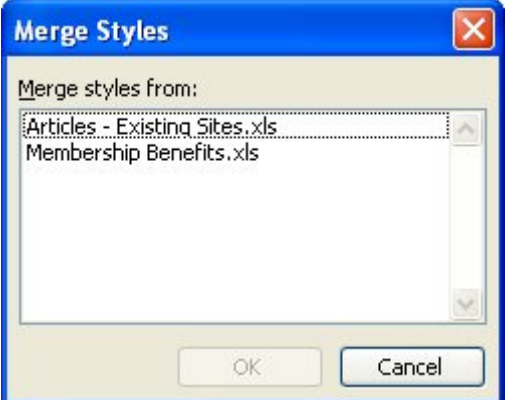

**Figure 2.** The Merge Styles dialog box.

- 5. From the list of available workbooks, choose the one from which you want to copy styles.
- 6. Click on OK.
- 7. If you are asked to confirm your decision, do so.

The styles are copied as you directed, and the merge is completed.

*ExcelTips is your source for cost-effective Microsoft Excel training. This tip (2679) applies to Microsoft Excel versions: 97 | 2000 | 2002 | 2003.* 

#### **Turning Off AutoFill**

The AutoFill feature of Excel is a great timesaver when you need to fill in a series of cells based on the content in other cells. It is also a feature that you can turn off, if you prefer. (For instance, the AutoFill handle visible at the bottom-right corner of a selection may be distracting to you, and you want to turn it off.)

To turn off AutoFill, follow these steps:

- 1. Display the Excel Options dialog box. (In Excel 2007 click the Office button and then click Excel Options. In Excel 2010 display the File tab of the ribbon and click Options.)
- 2. Click the Advanced option at the left of the dialog box. (See Figure 3.)

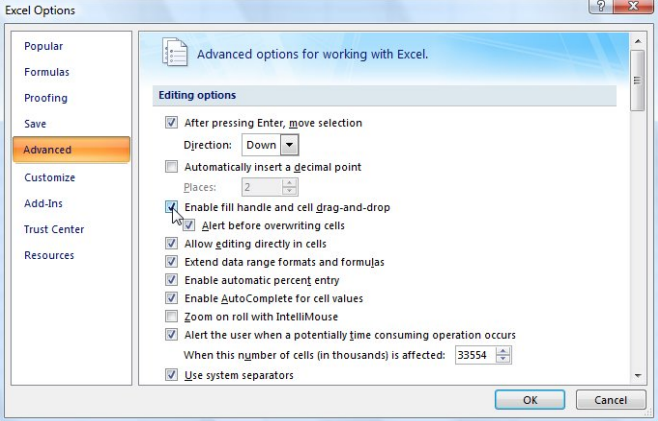

**Figure 3.** The Advanced options of the Excel Options dialog box.

- 3. In the Editing Options area, clear the Enable Fill Handle and Cell Drag-and-Drop check box.
- 4. Click on OK.

Besides turning off AutoFill, the above steps also turn off the ability to drag the contents of a cell from one location to another.

*ExcelTips is your source for cost-effective Microsoft Excel training. This tip (6129) applies to MS Excel versions: 2007 | 2010.* 

#### **Using Graphics to Represent Data Series**

Excel is great at creating all sorts of charts from your data. You can even customize the charts to your heart's content. One of the customizations you can make is to replace the regular bars (in a bar chart) with your own graphics. For instance, you might have

<span id="page-10-0"></span>a small graphic of a house that you want to use for the bars. This could be great if you wanted to used "stacked" houses to represent, for instance, housing starts in an area.

To use your own graphics in place of Excel's built-in bars, follow these steps:

- 1. Create your bar chart as usual.
- 2. Right click on one of the data series bars in the chart. Excel displays a Context menu.
- 3. Choose Format Data Series from the Context menu. Excel displays the Format Data Series dialog box.
- 4. Make sure the Fill option is selected at the left of the dialog box. (See Figure 4.)

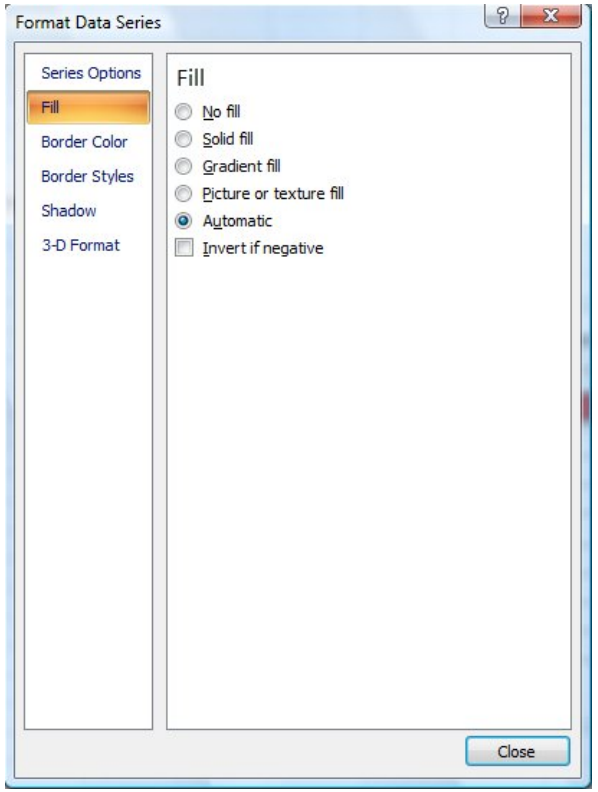

**Figure 4.** The Fill options of the Format Data Series dialog box.

- 5. Click Picture or Texture Fill. The options in the dialog box are expanded to reflect your choice.
- 6. Under Insert From, click File. Excel displays the Insert Picture dialog box, which is very similar to a standard Open dialog box.
- 7. Use the controls in the dialog box to locate and select the picture you want to use.
- 8. Click on Insert. Excel closes the Insert Picture dialog box and redisplays the Format Data Series dialog box.
- 9. Choose how you want the graphic to be applied to the bar. (I like to choose Stack And Scale With and then specify how to many units each picture represents.)
- 10. Click on OK in each open dialog box to close them.

*ExcelTips is your source for cost-effective Microsoft Excel training. This tip (6156) applies to MS Excel versions: 2007 | 2010.* 

### **Power Dock Pro**

*Review by George Harding, Treasurer, Tucson Computer Society, AZ; January 2013 issue, eJournal; [www.aztcs.org](http://www.aztcs.org)  Georgehardingsbd (at) earthlink.net* 

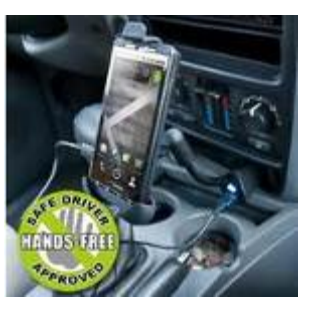

When we drive with our mobile device, there's always the possibility that it will run out of charge and not be usable when we need it most. Here's a solution to that problem – Power Dock keeps your iPhone charged and ready for use.

The Power Dock is car-ready and

has a plug that fits the power socket in your car. It used to be called the cigarette lighter, but since so few smoke any more, it's been renamed the power socket. You just plug it in to start the process.

Next, you attach your iPhone to the fitting and adjust the clamp to fit the device so that it's held securely. The clamp has an arm at the top to keep your iPhone fixed in place.

Lastly, you bend the gooseneck that attaches the power plug to the iPhone holder. It is quite flexible and allows you to position your phone so that the screen is in a good position for you to see it.

One other advantage of the Power Dock is that it has a USB port on the power plug base. You can use this to charge another device, whether that device is an iPhone, Blackberry or whatever. The unit comes with a supplementary cable, USB plug on one end, a micro-USB plug on the other. This means you can charge a device other than an iPhone with it.

This is a handy and valuable addition to one's stable of devices. It protects you from the "out of power" problem when you need your phone the most.

About: Power Dock Pro

Vendor: Bracketron, Inc.; [www.bracketron.com](http://www.bracketron.com)  Price: about \$33

<span id="page-11-0"></span>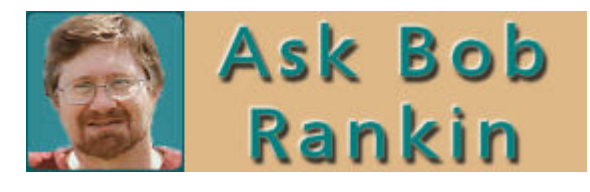

#### **Ten Ways to Protect Yourself from Identity Theft**

*"Identity theft is one of the most traumatic non-violent crimes to which one can fall victim. When a crook uses your good name to commit fraud or robbery, the impact on your reputation, employability, and credit is severe and can last for years. It's even possible to find yourself arrested for crimes you did not commit. So it's important to protect yourself against identity thieves."* 

#### Read more:

[http://askbobrankin.com/ten\\_tips\\_identity\\_theft\\_protection.html](http://askbobrankin.com/ten_tips_identity_theft_protection.html#ixzz2N4uA2xkk) #ixzz2N4uA2xkk

#### **Is Your Password Strong Enough?**

*"You wouldn't lock up your car and leave the key in the door as you walked away. But many people do essentially the same thing when they create weak passwords for their online accounts. Don't make it easy for hackers to plunder your bank account or go on an online spending spree with your credit card. Here are some tips to help you create and manage passwords."* 

Read more:

[http://askbobrankin.com/is\\_your\\_password\\_strong\\_enough.html](http://askbobrankin.com/is_your_password_strong_enough.html#ixzz2N4zILWhC) #ixzz2N4zILWhC

#### **Is Your Web Browsing Really Private?**

Every time you use the Web, you leave traces of your activity in many places. Some of that is the way the Internet was designed, and some is a little more tricky. If you're interested in hiding your online tracks with web privacy tools, read on...

Read more:

[http://askbobrankin.com/is\\_your\\_web\\_browsing\\_really\\_private.](http://askbobrankin.com/is_your_web_browsing_really_private.html#ixzz2N4vfL9JO) html#ixzz2N4vfL9JO

#### **Are You Protecting Your Online Reputation?**

*"Does it matter what people are saying about you online? If someone is posting unkind, unflattering, or downright false comments about your or your business, it may matter a lot. Your online reputation is at least as valuable as your offline reputation, and much easier to keep tabs on. You might be surprised at how much personal information can be found about you in cyberspace. Here's how to track and defend your online reputation..."* 

Read more: [http://askbobrankin.com/are\\_you\\_protecting\\_your\\_online\\_reput](http://askbobrankin.com/are_you_protecting_your_online_reputation.html#ixzz2N50v9X4h) ation.html#ixzz2N50v9X4h

#### **Do You Have a Digital Estate Plan?**

*"What will happen to your email, Facebook, iTunes and Amazon accounts if you die? It's an uncomfortable question, but leaving it unanswered can be vastly more distressing and costly for your loved ones who survive you. Here are some tips on setting up a digital estate plan..."* 

#### Read more:

[http://askbobrankin.com/do\\_you\\_have\\_a\\_digital\\_estate\\_plan.ht](http://askbobrankin.com/do_you_have_a_digital_estate_plan.html#ixzz2N51uFrm0) ml#ixzz2N51uFrm0

#### **Free Windows Repair and Recovery Tools**

*"A hard drive glitch, a virus, or other data catastrophe can delete or damage critical system files in any operating system. Learn about free repair and recovery tools that can fix damaged Windows installations without having to reformat and reinstall everything from scratch..."* 

#### Read more:

[http://askbobrankin.com/free\\_windows\\_repair\\_and\\_recovery\\_to](http://askbobrankin.com/free_windows_repair_and_recovery_tools.html#ixzz2N4xSccIU) ols.html#ixzz2N4xSccIU

#### **Ten Ways to Boost Your WiFi Signal**

*"How can I boost my wifi signal? I finally got high-speed internet with a wireless router, but the wifi signal is weak in some parts of the house. What tweaks or gadgets do you recommend to boost wireless signal strength and distance?"* 

#### Read more:

[http://askbobrankin.com/ten\\_ways\\_to\\_boost\\_your\\_wifi\\_signal.h](http://askbobrankin.com/ten_ways_to_boost_your_wifi_signal.html#ixzz2N52nIx4m) tml#ixzz2N52nIx4m

#### **The Worst Place to Buy a Mobile Phone?**

**"The retail stores of major carriers are the worst places to buy phones. Their prices are considerably higher than the same phones offered through other outlets with the same service.** 

#### **Read more:**

**[http://askbobrankin.com/the\\_worst\\_place\\_to\\_buy\\_a\\_mobile](http://askbobrankin.com/the_worst_place_to_buy_a_mobilephone.html#ixzz2NTIJimie) \_phone.html#ixzz2NTlJimie**

# Reviews Editor's Corner

### <span id="page-12-0"></span>**Products Available for Review**

he NOCCC regularly receives copies of books and sometimes software The NOCCC regularly<br>receives copies of books<br>and sometimes software<br>from vendors for our review. **We can also request specific products for you to review.**  These reviews are published in this newsletter, the Orange Bytes. **Then, you get to keep** 

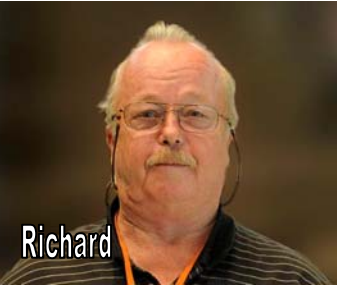

**the book or software.** If you are interested in doing a review, please send an e-mail to **[reviews@noccc.org](mailto:reviews@noccc.org)** and provide your membership number, phone number, and e-mail address. You can pick up the product from Richard Miller in **the lobby of Irvine Hall between 9 A.M. and Noon** at the regular monthly NOCCC meeting.

### **Note to Reviewers**

- You have 2 months to submit a review. Due-cause time extensions must be requested from the Reviews Editor.
- You must leave a security deposit (check, credit card number, or cash equal to the product's list value.), returnable upon our receiving an acceptable review.
- If you decide to return the product without reviewing, there is a \$2 penalty after the first month and a \$5 penalty after the second month.
- Guidelines for preparing your review are spelled out at **[http://www.noccc.org/. Cl](http://www.noccc.org/)ick News, Site Tech Info.**

### **Books**

#### **Social Networking & Internet**

**New: On Top of the Cloud: How CEO's Leverage New Technologies to Drive Change & Build Value Across the Enterprise** – Authored by Hunter Muller from John Wiley & Sons. MSRP=\$65.

**Mom Blogging for Dummies** – Learn how to set up your blog and use it to sell your products & services. From Wendy Piersall from Wiley. MSRP=\$25.

**Computers for Seniors for Dummies** - By Nancy Avior. From Wiley. MSRP \$50.

**The Digital Afterlife –** How to secure your digital assets for your heirs. By Evan Carroll & John Romano from New Riders. MSRP=\$25.

**The New Technology Elite** – By Vinnie Mirchandani. From Wiley. MSRP=\$50.

**Digital Photography & Design** 

**Photoshop CS6 Quick Start Guide** - By Weinman & Hove. From Wiley. MSRP=\$40.

**New: The Photoshop Elements 10 Book for Digital Photographers –** Authored by Scott Kelby & Matt Kloskowiski from New Riders. MSRP=\$50.

**New: Adobe Photoshop Elements 10 Classroom in a Book** – The official training workbook from Adobe Systems. From Adobe Press/Peachpit Press. MSRP=\$45.

**The Portrait Photography Course –** Principles, practices, & techniques. By Mark Jenkison, from Peachpit Press. MSRP=\$40.

**Professional Portrait Retouching Techniques for Photographers using Photoshop** – Learn how the pros do it. By Scott Kelby, from New Riders. MSRP=\$50.

**Canon PowerShot G12** – From snapshots to great shots by Jeff Carlson from Peachpit Press. MSRP=\$25.

**Adobe In Design CS5 Classroom in a Book** - By Olav Kvorn & David Blatner. From Peachpit Press. MSRP=\$55.

**Adobe "Real World In Design CS4** - The book covers the waterfront in Adobe's 'New Design Suite.' By Kvorn & Blatner. From Peachpit Press. MSRP=\$50.

**New: The iPhone Book** – By Scott Kelby & Terry White. From Peachpit Press. MSRP=\$25.

**Picture Perfect Practice** – By Robert Valenzuela. From New Riders. MSRP=\$45.

### **Orange Bytes in Color and More at the NOCCC Website.**

he latest issues of the Orange Bytes (as well as past issues) The latest issues of the Orange Bytes (as well as past issues) are available in PDF format, **in color** and with **live** internal and external links. There is no user name or password needed. Go to our website: **[http://www.noccc.org/.](http://www.noccc.org/)** 

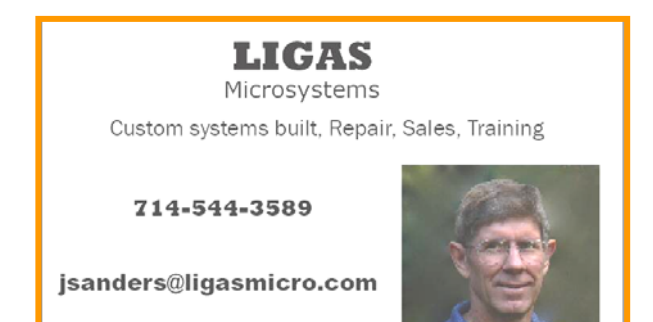

# <span id="page-13-0"></span>March 3, 2013 Main Meeting Report

*By Steven Breitbart, NOCCC; Photo by Jim Sanders, NOCCC*  **Club Business** 

President Don Armstrong opened the meeting at 2:00 p.m. He announced that **Alexandria Smith**, the Chapman University graduate student chosen to receive the NOCCC scholarship for 2012 will be speaking at our April Main Meeting. We will also have the Consignment Table set up and Omni Technics, Inc. will be here to collect e-waste.

Don mentioned some upcoming events: The Second Annual Computer Technology Conference will be held April 4, 5 and 6 at Radisson Fort McDowell Resort and Casino in Scottsdale, Arizona. For more information, go to [www.comptechconf.com.](http://www.comptechconf.com)  The Placentia Library will be sponsoring computer workshops from March to August 2013. For more information, go to [www.placentialibrary.org, ne](http://www.placentialibrary.org)ar the bottom of the web page.

Other club business: Notify Don if you want to be listed in the Help Line section of the Orange Bytes. Elections for offices on the Board of Directors of the NOCCC were explained by Jim Sanders. The May issue of the Orange Bytes will list the roles of the different offices and a list of candidates, if we have one. The elections will be held at the June meeting. Club members with the proper permits can now use the disabled parking spots in the parking lot just south of the Hashinger Science Center.

#### **Main Speaker**

Don then introduced Dr. Robert (Bob) Wenzlaff who gave us a presentation on Automotive Computer Control Systems. He has been in the automotive repair business all his adult life. He has worked for Chrysler-Plymouth, Buick, Oldsmobile-Cadillac and Ford dealerships.

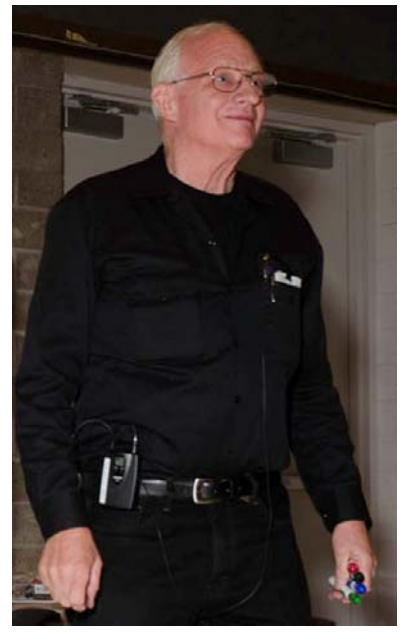

Bob has taught at Ferris State University in Big Rapids, Michigan for four years before he came to California, where he taught at Fullerton College (FC). He taught in the Automotive Technology program at FC, specializing in automotive electrical, electronic, and computer control systems from 1967- 2005, working closely with Dallas Hazleton, an NOCCC Board member. Bob has attended many technical short-term courses with automobile manufacturers and

equipment manufacturers. He has a master's degree from the University of Michigan, a doctorate from Nova University in Fort Lauderdale, Florida, and is an ASE-certified master technician.

Bob drew a diagram on the board, assisted by his wife, Sue. It showed the relationship of the Powertrain Control Module (PCM) to the engine and transmission and was based on a 1991 Oldsmobile Cutlass engine. The diagram on the board was detailed and had inputs to the PCM in green and outputs in red. He also wrote a list of sensors in an automobile on the board.

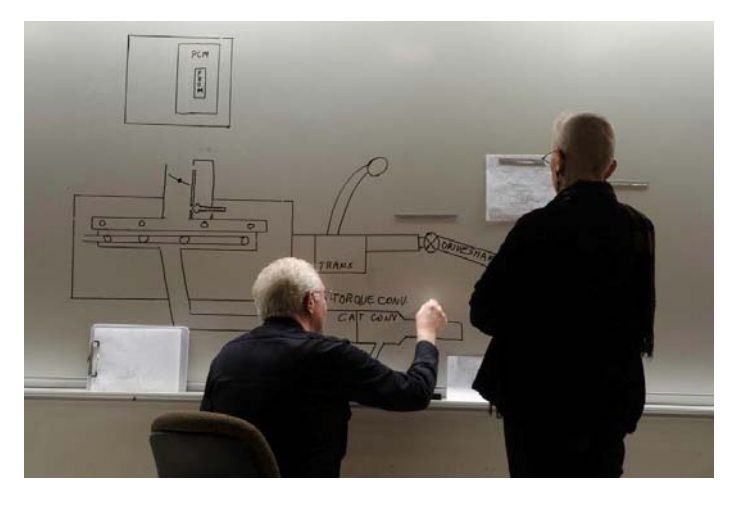

Computers and other electronics are in cars due to federal law in order to control emissions and improve fuel economy. Emissions are regulated and they have established a Federal Test Procedure (FTP) that manufacturers must conduct. Emission labs test engines in a controlled environment simulating many different operating conditions. These tests are very expensive. If the engine meets the specifications, it can be certified and used for cars. Cars are more powerful now for a given engine size.

Bob continued with a description of the PCM, which is the "brain" of the car and how it controls the engine and transmission using input from a multitude of various sensors and switches. It also has the set of specifications for the car. The system also includes On Board Diagnosis (OBD). We now are up to OBD II, the second generation of OBD. Bob mentioned that manufacturers have agreed on standard acronyms for sensors.

The check engine light comes on when the sensors detect more than 1.5 times the allowed limit of pollutants or fuel coming out of the tailpipe or if that condition is likely to occur.

The PCM has a logic section which determines how much air is being sent to the engine and how much fuel is being sent to the fuel injectors. To do this, it needs to know how fast the engine is running, the intake air temperature, and the Engine Coolant Temperature (ECT). One of the sensors goes to the fuel injectors. A car actually uses a 12-volt system to actuate the fuel injectors, but the pulse is measured in milliseconds. For his demonstration injector, which he passed around, he had to use a 9-volt battery to avoid burning out the injector.

Diesel engines had fuel injection before cars, but starting around 1990, most cars have fuel injection; prior to that, carburetors were used. It took a long time for the technology to be adopted: Volkswagen came out with electronic fuel injection for a few models cars in 1967. Volvo and Bosch came out with an electronic fuel injection system around 1971. Early fuel injectors were called throttle body fuel injectors and originally had simultaneous fuel injection, but this has been replaced by sequential fuel injection.

OBD II gives out codes for problems with the engine or transmission. Then the mechanic (which Bob prefers to technician) has to decide what parts to replace, etc. Independent repair shops are not as familiar with the error codes for all models. The rarer a car is, the more Bob would recommend going to a specialist for that model. Parts departments do not want parts returned by the mechanics, so they want to diagnose the cause of any problems correctly the first time.

When you go up a hill, you press the accelerator. The throttle position sensor sends a message to the PCM which averages inputs of intake air temperature and engine coolant temperature which increases fuel without waiting for more air coming through the air flow sensor. The PCM lets in more air and more fuel to maintain engine speed.

In addition to the throttle position sensor, Bob mentioned the mass air temperature sensor, the manifold airflow sensor, and the vehicle speed sensor which used to be in the speedometer cable, but is now in the transmission.

Further refinement of engine efficiency is done by making sure the air/fuel ratio is correct. The correct mixture is 14.7 lb. of air to 1 lb. of fuel (14.7:1). This is determined by checking the amount of leftover oxygen  $(O_2)$  in the exhaust with an oxygen sensor. The range of leftover oxygen is 0.5 to 1.5%. The range of the sensor is approximately 0.1 to 0.9 volts. A lean mix has high oxygen and low voltage. A rich mixture will have low oxygen and a high voltage. A sensor can be biased high or low, and may indicate a bad sensor. The oxygen sensor tells the PCM to supply more or less fuel to the engine.

Bob mentioned that automobiles also use an air conditioner switch which tells the PCM to anticipate an increased load and increase the idle speed. It causes the PCM to send air to the air conditioner, bypassing the throttle. There is also a Park/Neutral switch in the transmission that sends a message to the PCM when not in park or neutral.

Bob talked briefly about the fuel pump, which is located in the fuel tank. He recommended not running out of gas because it can cause damage to the fuel pump which is expensive to replace.

Finally, Bob and Sue showed an engine simulator built by Atech, possibly located in Kentucky. They manufacture engine simulators for schools. He thanked Dallas Hazleton for renting a truck and bringing the simulator to the meeting. He started the simulator. According to Bob, you couldn't see the individual

squirts of "fuel," but you could see that the "fuel" had been atomized. The "fuel pump" pumped more "fuel" when he turned up the throttle.

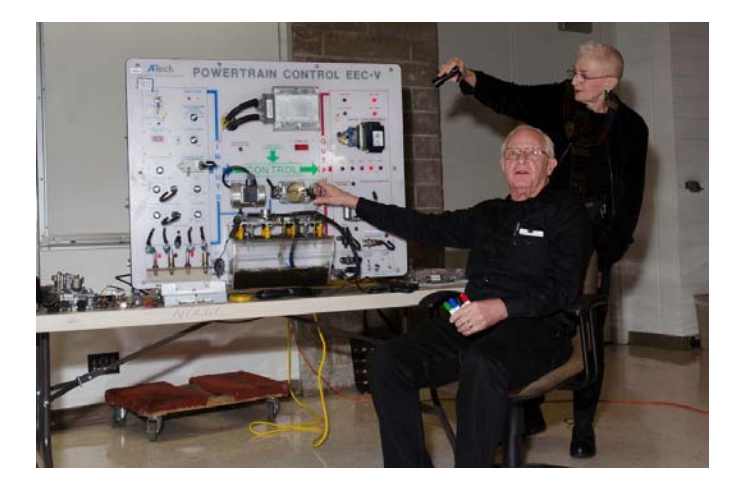

**Another interesting meeting. See you next month.** 

### **Departing Expedition 33 International Space Station Commander, Sunita "Sunny" Williams, Provides Tour of Orbital Laboratory**

#### <http://www.youtube.com/embed/doN4t5NKW-k>

 25-min. video; has closed captions for the hearing impaired (click cc in lower right-hand section)

Fascinating video (and your tour-guide has nice legs too!). She is only second woman astronaut to command an ISS mission. She holds the record for maximum number of spacewalks (six) and has spent over 44 hours outside the ISS.

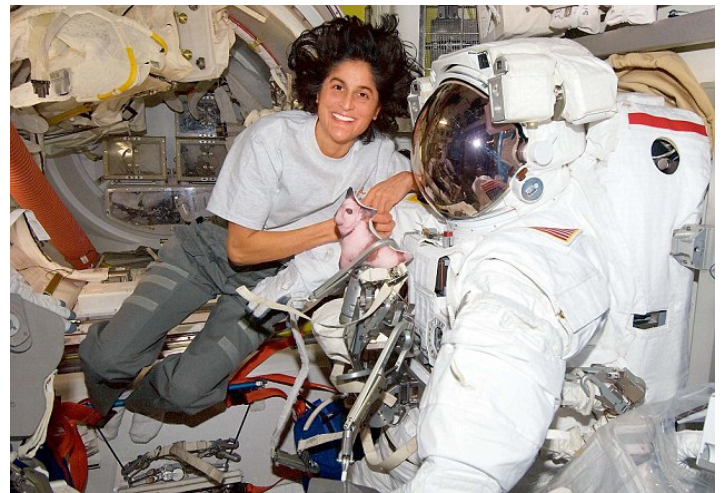

Also, to see Sunny performing a triathlon in the ISS, go to [http://www.dailymail.co.uk/sciencetech/article-2205608/The-](http://www.dailymail.co.uk/sciencetech/article-2205608/The-Space-Race-2-Nasa-astronaut-Sunita-Williams-carries-triathlon-ISS.html)[Space-Race-2-Nasa-astronaut-Sunita-Williams-carries-triathlon-](http://www.dailymail.co.uk/sciencetech/article-2205608/The-Space-Race-2-Nasa-astronaut-Sunita-Williams-carries-triathlon-ISS.html)[ISS.html](http://www.dailymail.co.uk/sciencetech/article-2205608/The-Space-Race-2-Nasa-astronaut-Sunita-Williams-carries-triathlon-ISS.html)

# **March 3, 2013 Raffle Winners**

*Photos by John Krill, NOCCC*

<span id="page-15-0"></span>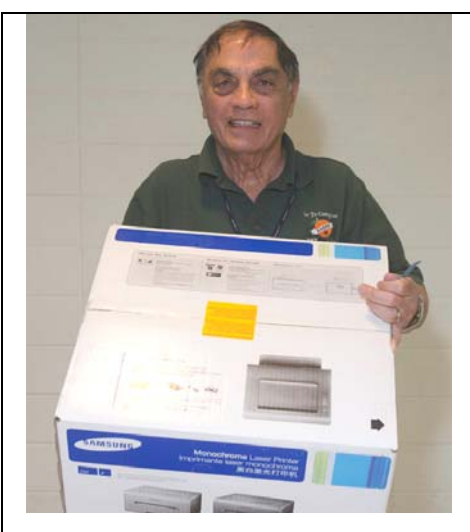

**Thomas Fitzsimmons**  *Samsung Color Printer*

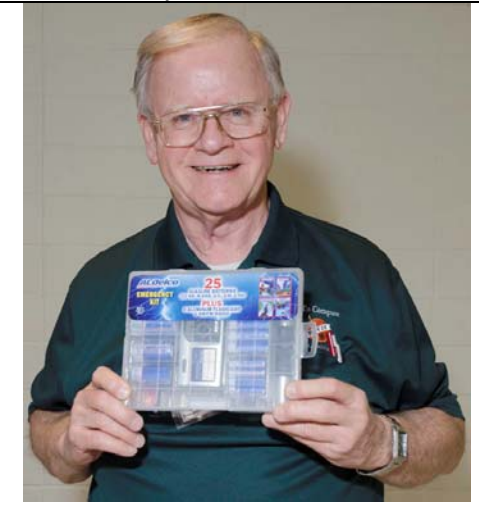

**Bob Dickson**  *Emergency Kit*

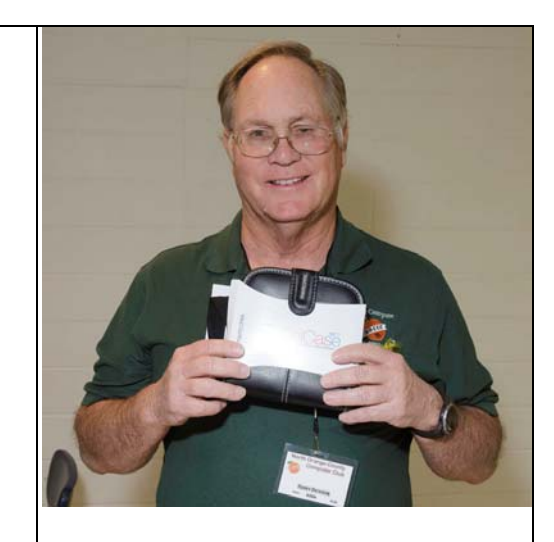

**Terry Dickson**  *Travel Case*

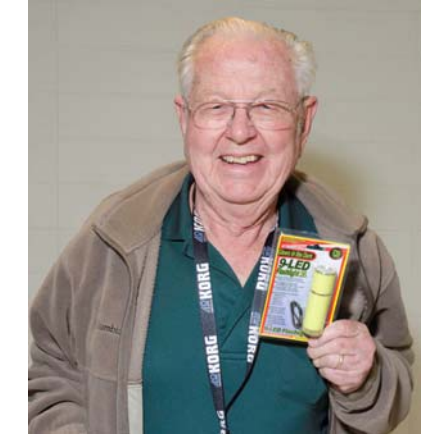

**Dallas Hazleton**   *LED Flashlight* 

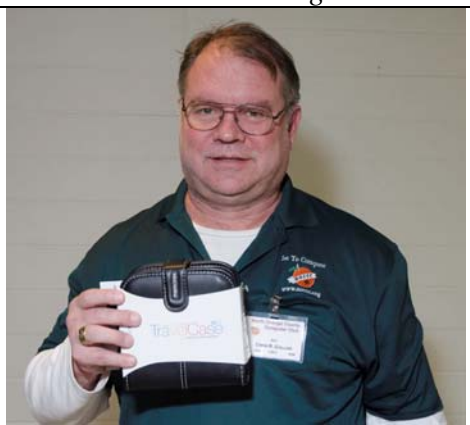

**Chris Collins**  *Travel Case* 

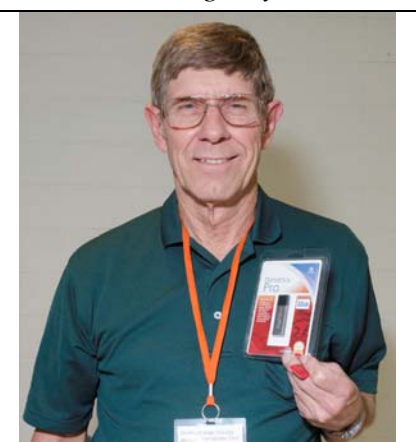

**Jim Sanders**  *32 GB Flash Drive*

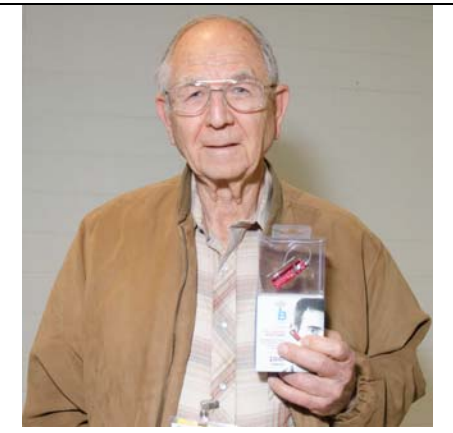

**William Thomas Bluetooth Earpiece**

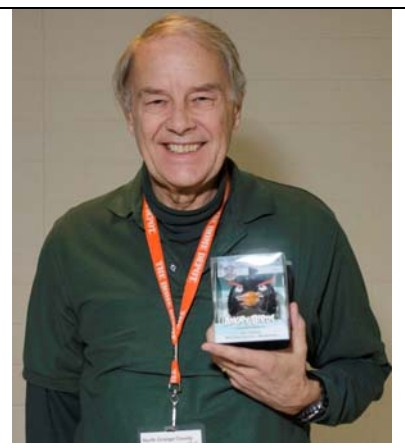

**Ben Lochtenbergh**  *Angry Bird Mini-Speaker* 

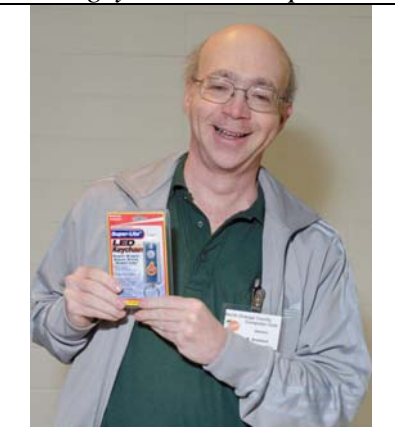

**Steven Breitbart**  *LED Keychain*

# **SIG Meeting Reports**

### <span id="page-16-0"></span>**Beginner's Digital Photography**

*By John Krill, SIG Leader* 

#### **Using Picasa For Keeping Track Of Your Pictures.**

Actually, you can use Picasa for a lot of things. But first, it's a very good database program for photos. And, it's free. You can also edit, print, import from your camera, export to a folder anywhere on your computer, upload to the Web, e-mail pictures, and more.

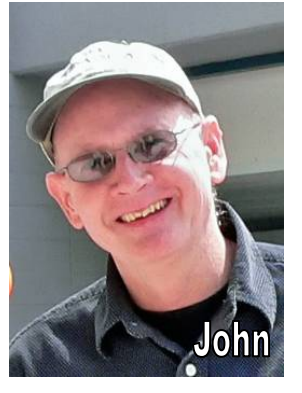

You may never need any other program but Picasa but if you do then Picasa is an excellent starting point. From Picasa you learn what works for you and, what Picasa lacks, and then acquire a program that meets all your needs. It may be something like Photoshop and a program similar to Picasa but with better tools like Lightroom or Apple's Aperture. The choice is yours.

Go to [http://picasa.google.com/ to](http://picasa.google.com/) download the program. You will need a gmail email account.

#### **Questions:**

*Question:* Purchasing a Camera**:** A club member wanted a recommendation on what kind of camera he should purchase.

*Answer:* My response was to determine how the pictures would be used. If he only uploaded to the Internet or had just 4"x6" prints made, then the camera he currently had would still be good. It was only when he needed bigger prints that a better camera might be needed.

*Question:* Enlarging a picture so much that the photo-editing program needs to fill in with extra pixels. What programs will do this?

*Answer:* All image editors including Photoshop Elements. I'm going to write a post on this procedure. So check the Blog: [http://nocccbgphotosig.wordpress.com/.](http://nocccbgphotosig.wordpress.com/) 

Keep bringing in your questions. It really is the fun part of being a SIG Leader – answering question.

#### **April Meeting:**

I'm considering a 'Walk About.' Bring your camera and we'll walk about the campus and see what kind of picture taking problems we can find and maybe answer.

If you have specific picture taking problems then bring your camera and just maybe we can solve your problem.

Also we are going to have a 'Guess Which Picture' challenge.

#### **New SIG, Maybe:**

I want to start a SIG for Adobe **Lightroom**. It will be at 12 Noon in Room 127. I plan to start at the very beginning and gradually go through the entire program in the coming months. Or, maybe only experienced Lightroom users will show and we then can discuss just about anything related to Lightroom.

Or maybe it will be a little bit of both.

The April meeting is just a meet up to see if it's even worthwhile to have a Lightroom SIG. If there's enough interest, then we will start for real in May 2013.

If you're interested in a Lightroom SIG, then e-mail me at: [noccc.bgphotosig@gmail.com](mailto:noccc.bgphotosig@gmail.com)

*PS:* I just realized that would mean TWO SIG reports.

#### **Standard Stuff That Is Always In This Report**

This report should be up on the SIG's bLog. I may go into greater detail and I will include screen shots as well.

If you have a special request for information regarding digital photography let me know. E-mail me using the address listed below.

Check out the SIG BLog for other information and maybe info on what we will discuss at the next meeting.

As always we will answer any and all questions.

If you have a special request for information regarding digital photography let me know. E-mail me using the address listed below.

We had 6 members at our March SIG meeting.

*See you at the next meeting.* 

**Note:** I am using a new Web location for the photos I take at the meeting. I now upload the photos I take to Microsoft SkyDrive. A link will be put here every month to the folder location with the current month's photos.

SkyDrive Photos for the February 2013 Club Meeting: *<http://sdrv.ms/YJVCkr>*

SIG BLog: <http://nocccbgphotosig.wordpress.com/>

Email: [noccc.bgphotosig@gmail.com](mailto:noccc.bgphotosig@gmail.com)

*This SIG meets in Science 131A at 9:00 a.m.* 

## <span id="page-17-0"></span>**Advanced Digital Photography**

*By Larry Klees, SIG Leader* 

**The March meeting covered the POP adjustment.** This can be performed in many of the better image editing programs. It is very simple to do and takes less than a minute to perform; so it is worth trying on most of the photos you edit. In approximately 1/3 of the photos it makes a marked improvement in the sharpness, contrast and colors (It makes little

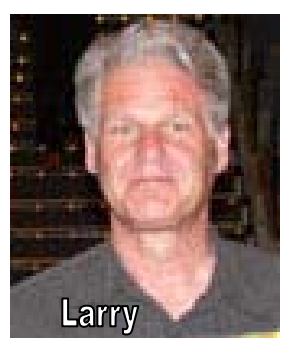

to no difference in another 1/3 and makes the final 1/3 worse). This was a special topic that you must come to the meeting to learn about.

We covered a variety of other items. Among these was more discussion about the NOCCC\_DP group on flickr.com. Yahoo now runs flickr.com.

Another topic that came up was taking pictures of fire works. There are many experts in this particular field of photography and they tend to give contradictory advice. I have spent considerable time studying fireworks photography and have found that approximately half of the photos taken fit into three categories.

One is wide-angle shots with a slow shutter speeds in the  $1 - 30$ second range. Two is normal lens shots with shutter speeds in the  $1/30 - 3$ -second range. Three is telephoto shots with shutter speeds faster than 1/30 of a second.

When viewed from this perspective, the controversy over tripods becomes clear. In the first category, a tripod is mandatory if you want good photos. This is an example of a wide angle slowshutter speed on a tripod shot.

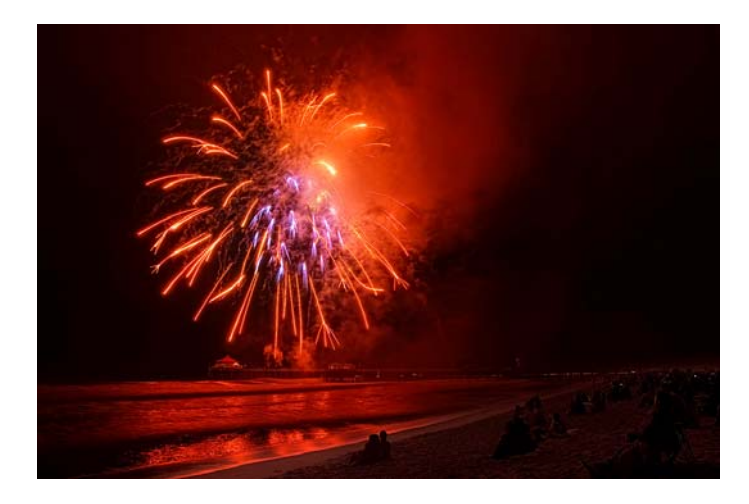

The 35mm equivalent focal length is 27mm (wide angle) with an exposure of 2.0 sec; *f*/8; ISO 100. Since the wide angle

includes foreground (frequently with spectators), normal night shot exposures apply.

The following shot fits in the second category using a medium focal length. In 35mm, the equivalent of 60mm. The exposure was 1.6 sec; *f*/8; ISO 100.

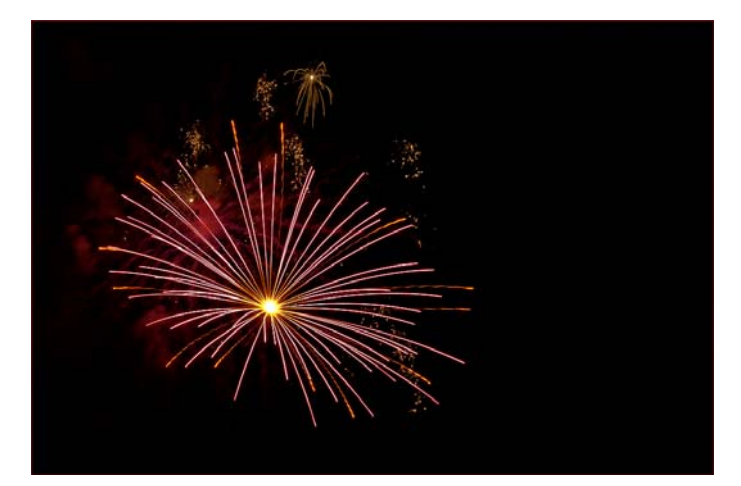

I used to use a monopod for shots like this. It gave me enough stability in the  $1/30 - 1.0$  second range and allowed me to aim the camera in a new direction more quickly.

Now that I have multiple cameras, I use a tripod with the camera aimed in the general direction of the fireworks and preprogrammed to take a shot every five seconds. This pre-aimed technique renders many of the shots unusable; but a few turn out like the one above and in the meantime, I am using another camera (hand held) to take shots in the third category. Telephoto with a shutter speed faster than 1/30 of a second.

This telephoto high-shutter speed category is rather special because normal photography exposures do not apply. *The camera's shutter speed has nothing whatsoever to do with exposure!* That may sound crazy; but it is true. Think about it. There are no terrestrial objects in the frame, it is night time, and you are photographing white hot *point sources* of light moving at high speed across the camera's field of view. The aperture and ISO behave as usual, but the third ingredient of the exposure is not the shutter speed, but the *speed of motion* of those points across the film or camera sensor. This *speed of motion* is a function of the lens's focal length and the distance to the fireworks. The power/speed of the explosion also has an effect; but this is generally small enough to ignore. Learning the correct aperture and ISO to use, unfortunately, requires some trial and error experience.

The shutter speed does have two effects on the photo. It primarily controls the type of streaks left by the fireworks and secondarily, combined with the ISO, it controls the amount of noise in the image.

This shot was made with a lens having a 35mm equivalent of 450mm at an exposure of 1/800 sec; *f*/5.6; ISO 250.

<span id="page-18-0"></span>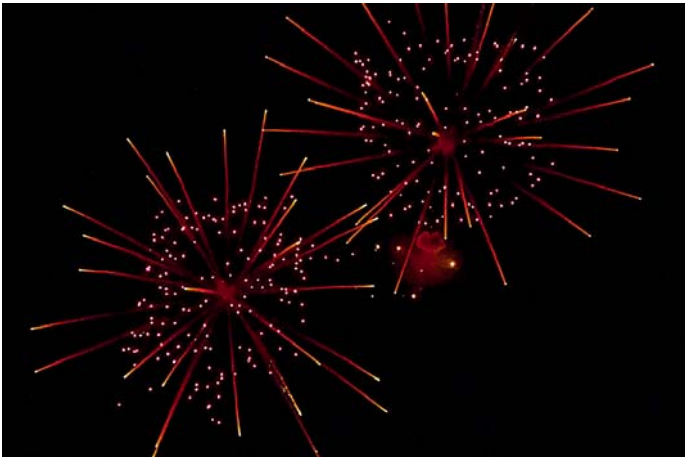

These particular bursts each contained two types of stars. (Note that star is a fireworks industry term for the bits of explosive material ejected by the shell.) Each of these two shells contained one type of star that leaves a trail of sparks and one that doesn't. The 1/800 sec. shutter speed shows the spark trails, but freezes the other stars in their tracks. A slower shutter speed in the 1/60 sec. range would have shown trails for both types of star.

With practice you will learn what shutter speed and ISO works best for your lens and camera. Those photographers who are lucky enough to live where firework shows are a regular occurrence, can get the required trial & error practice. For my Nikon D300 with a 300mm lens, 1/800 sec shutter speed and an ISO in the 250 – 400 range give me the style I like and noise levels I can work with. Apertures in the 5.6 – 8 range allow me to get good manual focus.

**At the April meeting** we will discuss methods to control unruly highlights.

*This SIG meets in Science 131A at 10:30 a.m.* 

# **PC Q&A**

#### *By Jim Sanders, SIG Leader*

.

We touched on a number of subjects during the March SIG. One topic that I am personally somewhat passionate about is the way the DSL providers, AT&T in particular, try and stick it to us. I have had several battles with AT&T over the years. Most of them revolve around the "special deals" that they offer. There are four basic

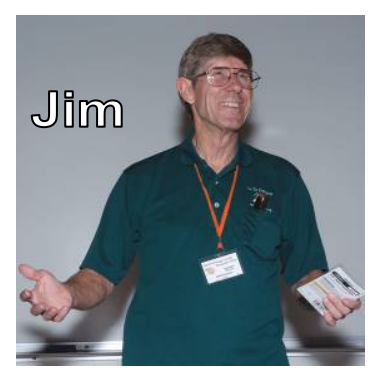

levels of DSL service, 768 kilobits per second, 1.5 Mb per second, 3 Mb per second, and 6.0 Mb per second. The "special deals" for pricing on those offerings are in order, 14.95 per month, 14.95 per month, 14.95 per month, and 19.95 per month, all for a duration of one year. What happens at the end of that year? The pricing reverts to the "normal" price. Do they tell you

about the change? Well, yes, the bill you get at the end of that year reflects the "normal" price.

What can you do about it? If you would just as soon stay with AT&T, often because you have an email address that is at their server, you get on the phone with the DSL customer service representative. Then, you have a conversation something along this line. "I notice that my 6.0 Mb per second DSL service has increased in price from 19.95 a month to \$43 a month. I also notice, that DSL extreme is offering the same service for \$19.95 for "new" customers. I understand that AT&T is offering the same price for "new" customers, but I am an "old" customer so you want to charge me \$43 a month. Can you give me a good reason why I should stick with AT&T and pay twice as much for the same service that I can get from DSL Extreme?" Now the customer representative may be able to offer a few lame reasons to stay with AT&T, and the email address hassle probably being the biggest, and the only real reason for staying. The last time this happened to me the representative didn't even bother trying to give me any lame reasons, he just said wait a minute while I connect you to another representative. What he was connecting me to is at least informally known as the "Save the account department." That resulted in being offered a sixmonth long "special" six-month long, \$19.95 per month deal on the 6 Mb per second Elite service. Once again, my AT&T special deal will has expired and my latest bill reflected the \$43 per month charge. So, I also must now go through the above BS once again.

In my case, it will be relatively painless, if I in fact I need to change providers, as I do not use an AT&T email server , it will be a minor inconvenience. Just as a small FYI, you actually have to pay an additional \$2.50 or so when you switch to DSL Extreme above and beyond the \$19.95. That is some kind of a Federal charge that DSL Extreme has to pay because they are leasing the AT&T phone lines. Still, if AT&T insists on sticking it to me and refuses to offer me a new deal, I guarantee you that the minor inconvenience of shifting to DSL Extreme is well worth the \$20 per month difference in cost for exactly the same service. So if you find yourself in a similar situation, either go to someplace like Go Daddy and get your own email address, or switch to one of the online email addresses, and tell AT&T (or DSL Extreme if the situation is reversed) that if they want to penalize you for being a good customer, they can take their service and put it where the sun don't shine.

On another subject, the question of what is the "best" CPU to get if you are building a new system. "Best" depends upon your criteria and your allegiance to either Intel or AMD. If you want to build the biggest, baddest, fastest system around, and cost is not a major consideration, then Intel is currently king of the hill. If you are happy with decent performance at the least price, then the best APU processor from AMD is a good choice. What is an APU? The term APU stands for Accelerated Processing Unit. It is what AMD calls their Fusion line of CPUs. Those chips combine a good GPU (Graphics Processing Unit) or video chip if you will, along with a multi-core CPU, all-in-one chip. In my personal opinion, at the moment, the Intel i5-3570K CPU gives you about the best bang for the buck. Combine that chip with a current motherboard such as the Asus P8Z77-V Pro and you can get the following Microsoft Windows 7 Experience Index (top

<span id="page-19-0"></span>to bottom) 7.6, 7.7, 7.8, 7.8, 5.9. In my case the video scores were helped by having an AMD 6870 video card. The advantage to going with that class of motherboard is that you get hardware that meets all of the latest specifications. Such as, USB 3.0, SATA 3, PCIe 3.0, high-speed memory support, overclocking if you're into it, solid capacitors, UEFI BIOS, and a number of other features that provide a bit of "future proofing" for the system you build. I have built two of these systems for other people and they have been very happy with the result.

You may have heard that the Office Suite is considered to be Microsoft's cash cow. Apparently, Microsoft wants to get even more cash from their cow and tend to force people into going to their subscription Office 365 cloud version. In the past, when your old computer died, or you just want to replace it with bigger better faster, you could install the copy of Microsoft office that you own on the new machine. No more! If you buy the Office 2013 suite, it is LOCKED to the first machine that it is installed on. FLASH! March 10, 2013, I went on the Internet to double check the EULA and was greeted with multiple Google hits saying that under massive pressure from the user base, Microsoft has agreed to change the Office 2013 EULA back to the same terms as the Office 2010 EULA. Suuuuch nice guys! **See you in April.** 

*Jim's two SIGs meet in the Irvine Hall at 10:30 a.m. and 12:30 p.m., respectively. The first is the Beginner's PC Q & A and the second is for everything and everyone else.* 

### **Visual Programming**

#### *Anson Chapman, SIG Leader*

his SIG is lead by Anson This SIG is lead by Anson<br>Chapman and is a continuing discussion group about computer programming using Visual Basic, Visual Basic Script, Visual C, Visual C++ and Visual J++ for Beginners.

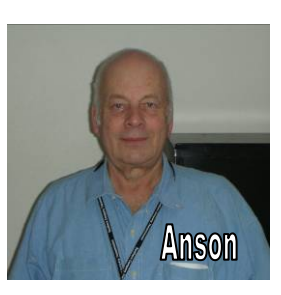

*This SIG meets in Science 111 at 9:00 a.m.* 

### **Understanding Operating Systems**

#### *Charlie Moore, SIG Leader*

his SIG is lead by Charlie Moore and This SIG is lead by Charlie Moore and<br>is a continuing discussion group about Operating Systems for computers.

*This SIG meets in Science 111 at 10:30 a.m.* 

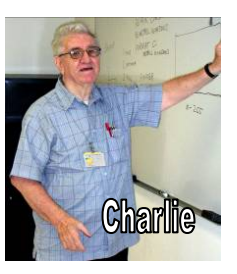

### **Linux Desktop & Administrator**

*Tommy Crenshaw, Acting SIG Leader; Bob Palmer, Contact Person* 

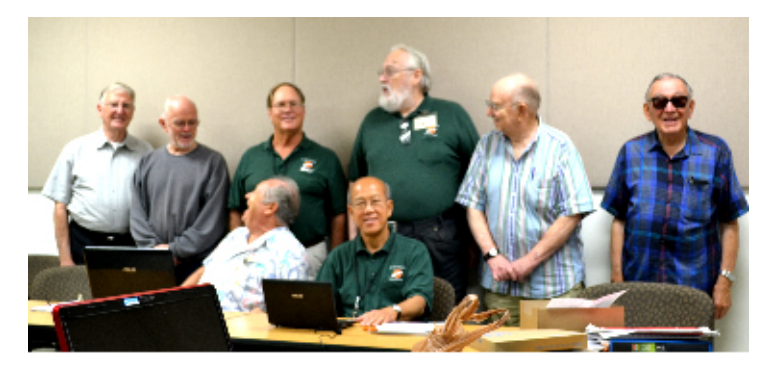

March's meeting can be summed up by the following famous quote:

#### *The best laid plans of mice and men gang aft a'glay (Robert Burns)*

The topic for the meeting was how to set up an Internet web server. Tommy Crenshaw was the presenter. Tommy had tested everything on his system at home with no problems. When he made the audio/visual connection to the equipment in the meeting room, the troubles started. His equipment was unable to sync resolution with the projector, so large portions of the projected image could not be seen on the screen. This problem remained unsolved during the entire meting.

Fortunately Tommy had a Plan B. He distributed three pages of hand-outs showing aspects of the coding required to set up a simple web server. Although brief, these sheets provided food for thought. The original intent was to use the sheets as supplements to the material he was planning on showing onscreen, so the topic will have to be revisited.

The meeting was going to illustrate making a web server running Apache Server, one of the most successful open source web servers available, and one of the most commonly used servers on the Internet. Once you know haw to do this, there are several follow-on topics that could be addressed, depending on what you want to do with tour web server.

You could use it to support blogs, online data bases, and almost any other thing that uses a web server. Tommy has built his own website on his own server, accessible over the Internet, to support projects he is passionate about. The website already looks nice, and has some professional-looking screens. Some of it is still under development, but it's a good start.

Of course all of this runs under Linux, but many of the principles are valid for Windows and Apple too. I am sure future meetings will re-address this topic without the presentation problems we had at the March meeting, and future related topics will broaden our knowledge of web page topics.

**20 Orange Bytes**  *These SIGs meet in Science 131 at 9:00 a.m .and 10:30 a.m.* 

# <span id="page-20-0"></span>**Exploring New Technology**

#### *By Ben Lochtenbergh, SIG Leader*

This time, we discussed and looked at Microsoft **Office Pro 2013**. I know, many of you won't get it, don't want it, and are happy with what you have now. But this is the New Technology SIG and Microsoft is changing the rules which are beneficial to understand.

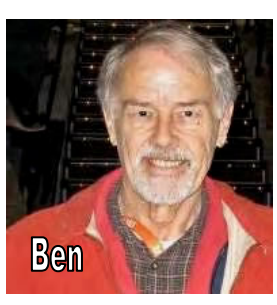

I installed it on my **Windows 8** machine, since I fixed it to recognize all screen touch methods, and subsequently decided to keep it on my ThinkPad Tablet PC (until Windows 9 or so). I explained where I got it, how little I paid, and how-and-why I installed it using Custom install. I didn't take SIG time to show this, but we looked at the first use of Excel 2013, creating Excel files on the Desktop, and on Microsoft's free **SkyDrive**. Played around with it to show how it works, proving that it works, and answered some questions.

A problem arose when we wanted to update an Evernote note pertaining to this SIG when it wouldn't let us into our online NOCCC account; see Figure 1.

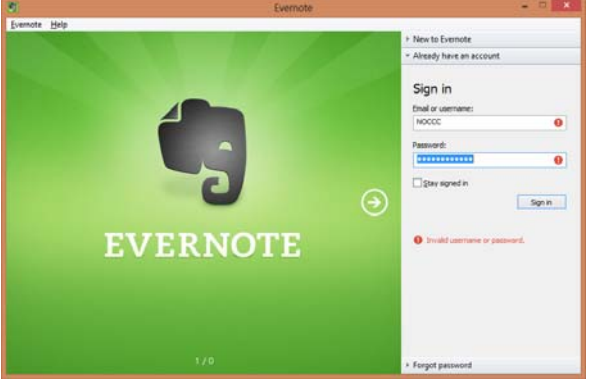

#### **Figure 1**

We had not changed anything, so I was pretty sure that it was 'their' problem, because I also had the same problem with my personal Evernote account the day before. I explained how I fixed that, but another method was suggested which I promised to use to fix the NOCCC account. Yet, at the same time, I was hoping that Evernote would fix the problem and that it would disappear altogether as a problem. Low and behold, **the next day I saw** on the Internet that Evernote was hacked and that Evernote requires every one of their 60 million accounts to reset their passwords. I still have high hopes for Evernote as a company, their application has been most useful to me. I already have more than 100 notes on my personal account for free.

**April 2013 21**  Members can have **advance notice** of the next ENT SIG topic if they log onto the NOCCC Evernote account. As it was, we couldn't Sunday. I probably must create a new password which will be passed verbally at the next meeting. The March slide presentation will be emailed during the week after the meeting. Oddly enough, "Passwords" was already discussed as a likely topic for April. One reason: I'm revamping my password strategy to counter the overall increase of password attacks on

the Internet. I think we all may need to improve our **password management** to meet these new circumstances.

About the March 3 attendance, the attendance was noticeably low. As you may have heard before, Microsoft Office is the **Cadillac** of office suits. If I were a student at school I'd buy the student version of Microsoft Office. (I am a student of new technology.) If I had a company with 10 -10,000 knowledgeable workers, I'd buy them all a late version of Microsoft Office Enterprise, just because the productivity gains will easily offset the cost of the software. Having said that and even though this presentation focused on the 'expensive' Office, three slides were dedicated to **free office suits**, complete with download links. We discussed Office 365 and we even learned of a fifth free 'office' suit thanks to Gerry Resch. Most NOCCC members are happy with the free 'office' suites.

If someone **wants to present**, he or she is welcome at this SIG on short notice. One restriction: It should be a new topic.

*This SIG meets in Science 109 at 9:00 a.m.* 

# **Mobile Computing SIG**

#### *By Ben Lochtenbergh, SIG Leader*

The meeting was well attended given that it has added competition with the new Apple SIG. I'll always say: "**Better choices** for the members." Aren't free choices what make America great?

We looked at a new video of Glass, formerly known as Google Glass. I asked for a \$1,500 contribution to become an "explorer" for Google who wants testers for Glass to find out how I (we) would use it, so that developers can write the code. Of course I was willing to share  $\odot$  the device with the sponsors after a week. Needless to say there was no money offer, besides the money issue the deadline had already expired.  $\odot$  Anyway, these were fun thoughts to think and to try to foresee what might happen. I know of one tech writer on the Internet, who was upset with Google, for not giving him one, while according to him Glasses were given to movie stars. I see Google's problem to be like that of the airline industry when it got started and people were afraid to fly. Beautiful women were hired as stewardesses making the flight risks seem more worthwhile. That worked! If Glass is to succeed it has to become **socially acceptable** and movie stars because of their good looks would be better in convincing the public of acceptability then some spoiled writer who may spoil your innovation.

We also touched on emerging wireless technology, 3D transistors for Smartphones, SIM cards, the law, just sales talk, and **The Ring** that will go on your finger to hold your passwords secure, without you having to remember them all.

We looked at current mobile computing news like from the annual Mobile World Congress in Barcelona. Most exciting (to me) was the March 14 launch of the long-awaited muchanticipated Samsung S 4 Smartphone. If the rumors are right, I'll get me one after I've done my taxes!

*This SIG meets in Science 109 at 10:30 am.* 

### **Apple Products**

<span id="page-21-0"></span>*By Rick Thues, SIG Leader* 

his new SIG is lead by Rick Thues, known throughout

SoCal as the This new SIG is lead<br>SoCal as the<br>"iMentor." He will help you with products, projects, & problems from Apple computers to mobile devices (iPods, iPads, iPhones), and TVs.

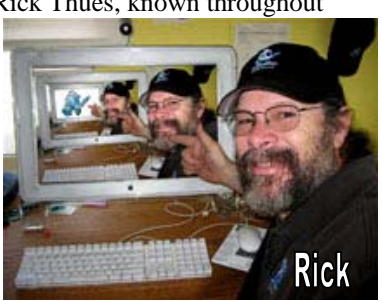

Learn more about your present and future Apple

devices from an expert. Rick is a member of the Apple Consultants network and an expert Macintosh computer user, trainer, installer, & troubleshooter. He serves on the Q&A panels at SMOG Macintosh User Group and Laguna Woods Macintosh User Group.

*This SIG meets in Science 127 at 10:30 a.m.* 

### **Microsoft Office**

#### *Tia Christian, SIG Leader*

hese sessions are open forums These sessions are open forum<br>for problems incurred using Microsoft **Word**, **Excel**, **Outlook versions 2003 to 2007, and Open Office and their** resolutions. During these SIG

sessions, different topics will be

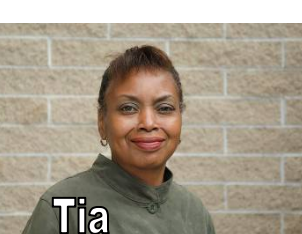

discussed during each session on

these four software applications and their functionalities.

#### *This SIG meets in Science 306 at 9:00 a.m.*

### **Visual Basic for Applications (Access/Excel VBA)**

#### *By Bob Dickson, SIG Leader*

 I have 3 generations of MS Office installed (2003, 2007, and 2010) on my laptop. In executing a program by clicking on the file type code (i.e. xls for 2003, xlsm for 2007 or 2010) the system defaults to executing the 2010 version. It does this because the 2010 version was the latest version executed. What's nice is that, even though the program is the 2003 version and the 2010 version opens, the 2010 version executes using only

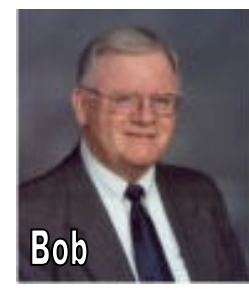

features that are valid for 2003. When the program is directed to save the program, it saves it in the 2003 version, the version of the program when it was opened and executed. The system maintains the integrity of the program. That makes it easier to work with the 3 versions of the system on my laptop. If you want to upgrade the program to a newer version, or want to

include features of the higher version, use the SAVE AS option and specify what version of the system is to be used to save the program. To execute the 2003 version of Excel, click on the version desired to open it, then use the open option within the program to open a program native to that version (i.e. 2003 for xls and 2007 / 2010 for xlsm).

We also reviewed hiding and unhiding worksheets. This is a useful way to keep control data out of the visual range so that the operator doesn't accidentally alter some key piece of data. Set up a menu item or command button to be clicked to unhide/hide the worksheet as necessary. This function has to be coded in VBA to be operative.

Some time was spent reviewing APIs to extend VBA in Access. This gets into the 'deep end of the pool' for programming. The included VBA in the MS Office programs is wonderful, but there are some situations in the real world that VBA won't handle. At those times, one has to 'get under the hood' and get into APIs (Application Programming Interfaces). This requires an interest in real programming, beyond the general capabilities provided in VBA 'out of the box.' There are many API routines available online that can be downloaded. An interesting and powerful extension to VBA, most users of Access or Excel won't need to invest time to get comfortable including APIs in their programs but, if one is interested in going into the 'deep end,' this is an area that will extend the program's capabilities for those 'special' actions that the usual VBA can't handle.

#### *This SIG meets in Science 306 at 10:30 a.m.*

### **Microsoft Access**

#### *By Bob Dickson, SIG Leader*

We had a general discussion in this session with a person considering using Access for business purposes. This person is a long-time user of computers and has done some development but hasn't explored or used Access. However, there's a desire to use Access for a business function coming up. The operation of Access to support the function under consideration was considered. Some recent developments were reviewed that I'd worked on to see how those solutions might be applied in this case. The session ended with the person promising to dig deeper into the needs of the app and we'll get into it in more detail at the April meeting.

Access is an app that should be more widely considered. I used it as my main tool in building apps during my business career. Of course, it's not the only 'solution' available but it should be explored, particularly if there's a large volume of data to be manipulated or the data will be better utilized in the business if it is divided into subsets that can be controlled or processed without exposing the entire pool of data to persons with no interest in most of it or if some parts of the data must have higher security that the other parts.

*This SIG meets in Science 306 at Noon.* 

#### **Cell Phone Etiquette**

<span id="page-22-0"></span>After a tiring day, a commuter settled down in her seat and closed her eyes.

As the train rolled out of the station, the guy sitting next to her pulled out his cell phone and started talking in a loud voice: "Hi sweetheart. It's Eric. I'm on the train."

"Yes, I know it's six thirty and not four thirty, but I had a long meeting."

"No, honey, not with that blonde from the accounts office. It was with the boss."

"No sweetheart, you're the only one in my life."

#### **Have You Checked Out the NOCCC Website Lately?**

**Great looking, Easy to navigate, Orange Bytes Archive from 2002 to date, and Adding New Features.** 

**Rudy is developing a members-only page. As of Feb. 4th, we have a working "pure" log-in capability using a member's badge number and email address from the club's database.** 

**You can assist by trying all of the buttons and text fields on the "log-in" page. Give it a stress test. Try a "bad" login. Try to hack your way in. Then send an email to webmaster Rudy ([rblauter@cs.com\) sta](mailto:rblauter@cs.com)ting what browser you used and what worked and what didn't work.** 

**In the meantime, Rudy will be working on appropriate material for the members-only page. Suggestions are welcome.** 

# FREE AD SPACE

**If you are an NOCCC member, and have a computer-related, non-commercial or "Talent Available" ad that you would like to have placed in this newsletter or on the NOCCC web site, send an e-mail with a copy of your business card or ad to the NOCCC Editor at [editor@noccc.org](mailto:editor@noccc.org)**

**Classified ads by NOCCC members cost \$5 for 1 - 25 words and \$10 for 26 - 50 words.** 

#### **NOCCC New SIG?**

*By John Krill, Beginning Digital Photography SIG Leader* 

**John has volunteered to lead a SIG on the Adobe Lightroom software program for beginning and/or experienced Lightroom users. If there is sufficient interest, the SIG will start at the May monthly meeting and be in Science Room 127 at Noon. Interested? Email John at**  [noccc.bgphotosig@gmail.com.](mailto:noccc.bgphotosig@gmail.com)  Or, come to the April **Beginners Digital Photography SIG** meeting at 9 AM in Science 131A.

*"The new Adobe Photoshop Lightroom 4 software helps you create amazing images that inspire, inform, and delight. Bring out the best in every shot with powerfully simple one-click adjustments and a full range of cutting-edge advanced controls. Craft elegant photo books and effortlessly share your best shots on social networks, in web galleries, and more. Perfect your images, organize all your photographs, and share your vision—all in one fast, intuitive application."*  **[www.adobe.com/Lightroom4](http://www.adobe.com/Lightroom4)***.* 

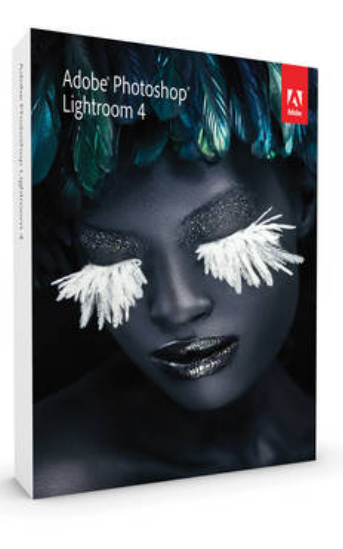

### **PigSIG Open to All**

eet us outside **Irvine Hall** from about noon to 12:30 p.m. There are several benches where NOCCC people gather, **M** eet us outside **Irvine Hall** from about noon to 12:30 p.m.<br>eat and chat. Just look for the member badges, grab a chair and

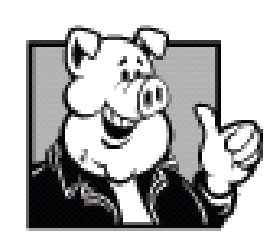

join in! This is an informal group; so many different subjects are discussed. It's a great opportunity to mix, mingle, and network!

> **Free coffee & tea at the March meeting!**

**Donuts \$1/Each & Cookies \$.50/Each No Freebies!** 

# Club Business

### <span id="page-23-0"></span>**Transportation Information**

#### **Meeting Information**

The NOCCC meetings are held at Chapman University, in the Hashinger Science Center and Irvine Hall, near the northwest corner of Center Street and Palm Avenue.

#### **Parking Information**

Most of this information is on the back cover. For more information, see **[www.chapman.edu/map/parking.asp](http://www.chapman.edu/map/parking.asp)**. A map of the Chapman University campus is also available at **[www.chapman.edu/map/map.pdf](http://www.chapman.edu/map/map.pdf)**.

#### **Bus**

Several Orange County Transportation Authority (OCTA) buses service Chapman University. Route 54 runs East and West on Chapman Ave. The 59 runs North and South on Glassell Avenue, but doesn't start early enough for the 9:00 a.m. SIGs. Get the most current information or use a trip planner at **[www.octa.net](http://www.octa.net)**. OCTA also has a Consumer Information Center at (714) 636-7433 (RIDE).

#### **Railroad**

Metrolink trains can get you to the NOCCC meeting from the Inland Empire. There are stops in the cities of Riverside, Corona, and Anaheim Hills. Parking your vehicle is free at the train station. (**See M on map below**.)

On Sundays, Inland Empire-Orange County Line train 859 leaves San Bernardino destined for Orange County at 8:55 am. For the return trip, train 858 leaves nearby Orange Metrolink at 3:15 pm and train 860 leaves at 5:35 pm. The Metrolink station is four-and-a-half blocks from Chapman University. For specifics regarding your trip, check the web site: **<http://www.metrolinktrains.com>** or call 1-800-371-5465.

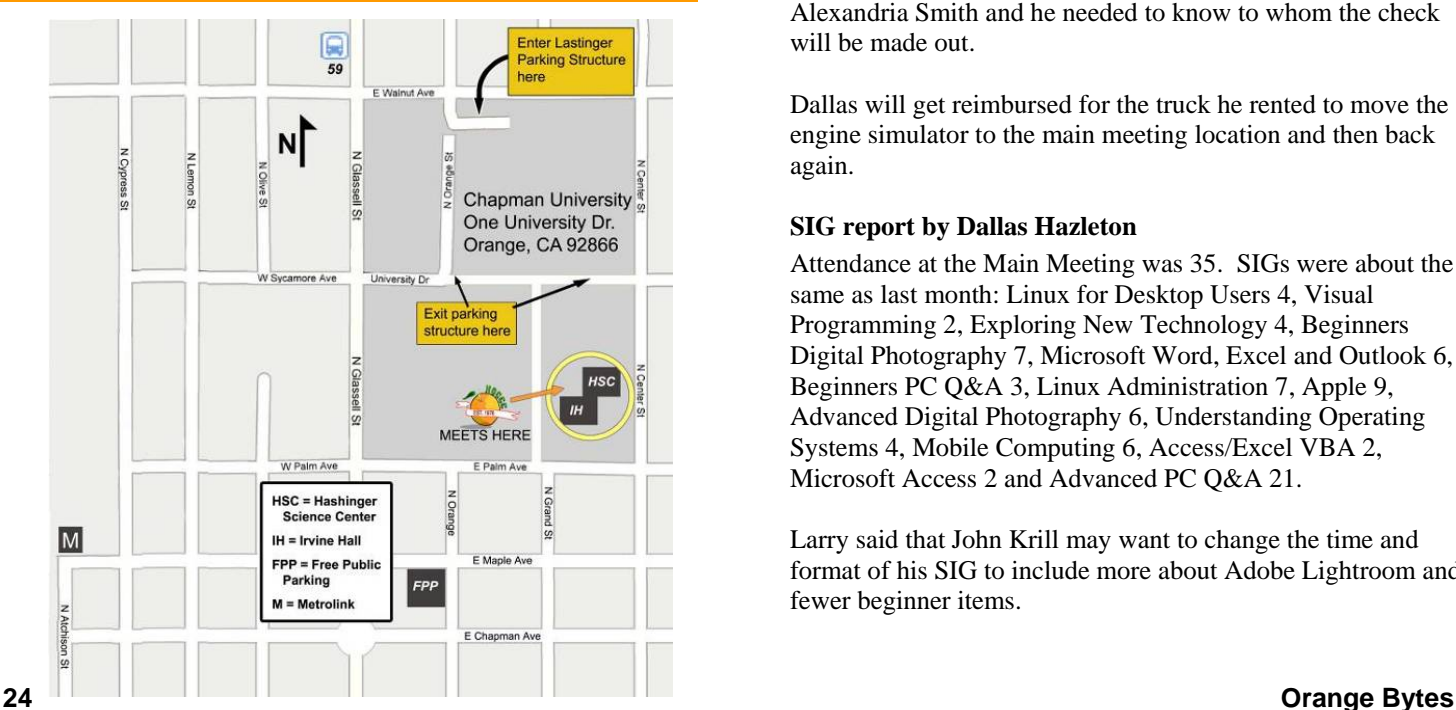

### **Board Meeting Minutes March 4, 2013**

The NOCCC Board held its regular monthly meeting at President Don Armstrong's residence on Monday, Mar. 4, 2013.

Present: Don Armstrong, Steven Breitbart, Tia Christian, Dallas Hazleton, John Heenan, Larry Klees, Rudy Lauterbach, Richard Miller, Gerry Resch and Jim Sanders.

Not Present: Ted Littman and Ben Lochtenbergh.

President Don Armstrong started the meeting at 7:40 p.m.

#### **Secretary's Report by Steven Breitbart**

Two errors were found in the February BOD meeting Minutes which appeared on page 25 of the March 2013 Orange Bytes. Ed Schwartz's column was referred to as "Stomp the PC Club" instead of "Stump…" and the word "unanimously" was misspelled as "un7animously." The minutes were approved as corrected.

#### **Treasurer's Report by John Heenan**

Revenue from yesterday's meeting: Two shirts were sold, \$30; net on coffee and donuts, \$7, raffle ticket sales, \$62; four people renewed for one year each, \$140. John said he had an extra \$11 that he did not know where it came from. Cost for the cookies was not reported. Net for the day was \$206.44.

As of March 1, 2013, membership is at 131, down 3 from last month. The distribution is as follows: Family 2, Honorary 13, Regular 107, Regular 3-year 9. Seventeen people have renewed their membership.

Don wants to get the checks ready for the scholarship for Alexandria Smith and he needed to know to whom the check will be made out.

Dallas will get reimbursed for the truck he rented to move the engine simulator to the main meeting location and then back again.

#### **SIG report by Dallas Hazleton**

Attendance at the Main Meeting was 35. SIGs were about the same as last month: Linux for Desktop Users 4, Visual Programming 2, Exploring New Technology 4, Beginners Digital Photography 7, Microsoft Word, Excel and Outlook 6, Beginners PC Q&A 3, Linux Administration 7, Apple 9, Advanced Digital Photography 6, Understanding Operating Systems 4, Mobile Computing 6, Access/Excel VBA 2, Microsoft Access 2 and Advanced PC Q&A 21.

Larry said that John Krill may want to change the time and format of his SIG to include more about Adobe Lightroom and fewer beginner items.

Don suggested that each SIG should have a description in the Orange Bytes of what will be covered at the meetings so members will know what to expect if they go to that SIG. **Web Site by Rudy Lauterbach** 

Rudy said he has been working on the members' only section of the website. He wants "cheap and dirty" news items for the website. An example would be the computer workshops at the Placentia Library. See below.

#### **Upcoming Computer Workshops by Don Armstrong**

Don spoke to Jeannie Killianey, a library assistant, about computer workshops which will be given at the Placentia Library over the next several months. Online he found out that some of the topics are Computers for Beginners, Introduction to LinkedIn, Intermediate PowerPoint and Email. [Editor's note: More information is available at [www.placentialibrary.org, ne](http://www.placentialibrary.org)ar the bottom of the web page.] However, he also found out that each workshop can accept a maximum of 12 people due to space limitations and that they have one broken computer. Larry may stop by and try to help them repair the computer or put them in touch with someone who can fix it. The library is located at 411 E. Chapman Avenue in Placentia.

Don also mentioned the Second Annual Computer Technology Conference which will be held April  $4<sup>th</sup>$  to  $6<sup>th</sup>$  at the Radisson Fort McDowell Resort and Casino in Scottsdale, Arizona. Steven asked if Don had a price for the conference. Don said he had information on the lodging costs only. [Editor's note: More information is available at [www.comptechconf.com\] Ji](http://www.comptechconf.com)m said it seemed like a variation on the west Coast Users Group Conference in San Diego held every year. Don wanted to know if anyone was going and if they could report back to the club but no one responded yes.

#### **Public Relations by Tia Christian**

Tia said she has been posting NOCCC business cards on Starbucks bulletin boards. She wants to redesign our current flyer. Don said he would ask his son-in-law, who is in advertising, for some ideas. Jim had also created some graphics-based flyers recently.

Tia has been speaking to supermarkets that would be willing to donate some money or items to  $501(c)(3)$  organizations for her to get some food for snacks during the meeting. So far, Tia has been buying bread and prepared tuna fish from Ralph's deli for sandwiches. Jim had an issue about whether we can sell homemade food on campus and that the availability of sandwiches would impact the sale of donuts. Tia said that it's not homemade - all she does is spread the tuna on the bread. Larry asked if we have any liability if someone gets sick. Don asked are we liable if we give the sandwiches away. Steven said April would be a good month to have the sandwiches available because it is our anniversary month. More discussion followed and a consensus was that since we are a non-profit organization that we should ask for voluntary donations for the sandwiches.

Tia also contacted the OneOC organization and is waiting for a response. They charge for classes, but not for mixers and networking events. It is still unknown if this will benefit the club. One of the goals is to make us more known in the

community and build our membership. Tia will send the NOCCC board members an email if she gets a response. Richard suggested that we put an ad on Craig's list, which should be free. Steven was asked to do this.

Gerry noted that we are not on Chapman University's event calendar. It is accessible by all students and lists all events on campus. He got the name and phone number of the person to call and gave the information to Tia. It was noted that the Astronomy Club that also meets at Chapman University is on the event calendar. Tia will inquire if we can get our meetings listed there. There was some discussion about what the Astronomy Club does, when they meet and how much involvement they have with computers.

#### **NOCCC Logo Items**

Jim did some research in getting new NOCCC mugs. He found and visited a Santa Ana company called Embroid Me. There are two styles of plastic, double-walled, microwave-safe mugs that are available. The traditional style won't fit in a cup holder. Another style, which is tapered, would fit. A one color logo can be applied to two sides of the mug; a two color logo can be applied to one side only. Additional colors would cost \$40 for each batch. The base price is \$5.76 each with a minimum order is 100 mugs. Gerry knows someone in the Chamber of Commerce who also does this type of product. He will ask him what is available. Steven said that mugs are also available at Costco, Kinko's and Copy4Less. Old ceramic mugs are still available, John suggested that we sell them for a cheap price; Don said to give them out as raffle prizes, Tia said to give them to new members. Richard said he would put them out for sale next month. John remarked that the mugs Jim found didn't have a handle. Jim said he found another source that would supply an all white plastic mug that will accept a dye transfer image, but we would have to apply the images ourselves.

Richard said we should order new NOCCC shirts. People like and have been inquiring about the shirts made of the Sport-Tek material. Jim said that Gerry should comment since he was involved with the last order of shirts. Gerry said he will inquire what the minimum order would be. Jim doesn't want any cotton shirts this time. Gerry said they had to order extra shirts and cut them up to make the pockets. John said that we should wait to find out the costs before setting a price.

#### **March General Meeting**

Dallas said we should write a thank you letter to Bob Wenzlaff for his presentation. Steven was asked to do this.

#### **Programs**

Several people mentioned subjects that would be good for a Main Meeting speaker. Don mentioned three dimensional (3D) digital printing. Gerry explained that it is a printer with a coil of plastic that goes into the head and is deposited drop by drop. Unique objects can be made. Larry said they are modified inkjet printers. Richard said there are YouTube videos available showing unique parts being made with this technique. Jim said that computer controlled laser cutting machines are now available. Richard said that [www.ted.com ha](http://www.ted.com)d videos of scientists making human organs. Jim said they made a wire model of a bladder and applied cells that grew on the model and

<span id="page-25-0"></span>were able to make a functioning bladder. Larry said that experiments are being done to combine stem cell research and 3D printing. Don said that our next speaker is interested in genetics and stem cell research. Gerry said analysis of DNA can indicate where your ancestors were from. They can also use DNA to create a spray to cover burns which look better than skin grafts.

Larry said that last month he volunteered to do a main meeting presentation in May on new photographic technologies. There are now cameras that can look around corners, catch laser beams in flight and others where the user focuses the image t o taste on a PC after taking the photograph. Jim said there is a camera that waits until someone smiles before taking the photograph.

#### **Old business**

John brought up the survey of members who did not renew. Three people Jim, Rudy and Steven replied about the design of the form and the instructions. Steven replied about how to tabulate the results. John will be sending out emails with a text form attached. Recipients can get the form, edit it and then email it back to John. Steven volunteered to tabulate the results.

John also showed a form for use at the Consignment Table that he recreated from a form which we used to use. He said we need to keep a record of what we sell. At the February meeting there was no difference between two receipts; you couldn't tell if was for someone dropping off items to sell or for a sale. He recommended making copies of the form for future Consignment Tables. John said he would print out 20 copies of the form. Don agreed.

#### **Membership Report**

No report since Ben was not present.

#### **Editor's report by Ted Littman**

No report since Ted was not present.

A motion was made to adjourn the meeting, which was seconded and passed unanimously. The meeting was adjourned at 9:14 p.m.

# **NOCCC Bylaws**

The club's Bylaws are available at our website:<br>
www.noccc.org/bylaws/ **[www.noccc.org/bylaws/](http://www.noccc.org/bylaws/)**

### **Your Business Card** would look good here!!

For information about advertising in the Bytes, contact:

editor@noccc.org

### **Thanks to Our New & Renewed Members for February 2013**

- **Mike McCarthy (new)**
- **Rick Thues**
- **Dennis Martin (Renew-3 yr.)**
- **Arthur Barrena (Renew-1 yr.)**
- **Mary Cornett**
- **Tom Feeley**
- **Jeffrey Glassman**
- **Maurice Jacques**
- **Jackie Jong**
- **Larry Klees**
- **Owen Lynch**
- **John Meiling**
- **James Morgan**
- **Alan Pearlman**
- **Helen Phillips**
- **Jerry Schmiedeke**
- **Thomas Skudlarski**

### **NOCCC Fee Schedule**

he fee schedule has been set up to increase club membership, attract people with an interest in computing, and attract local computer-related businesses to place ads in the Orange Bytes with or without becoming NOCCC members. **We are also offering members the opportunity to help our club financially by making donations that should be income-tax deductible since we are chartered as a nonprofit 501(c)(3) organization.** Donors will be acknowledged in the Orange Bytes and the Membership level will be shown on the Member's Badge. **Your regular dues is tax deductible!**  T

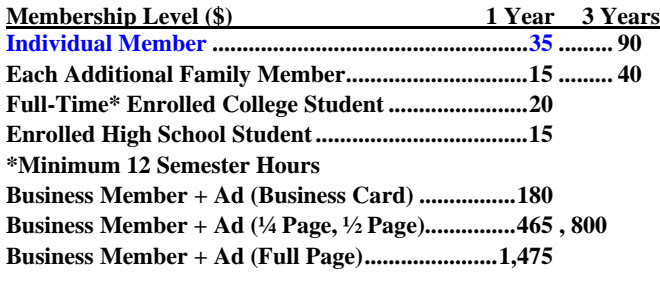

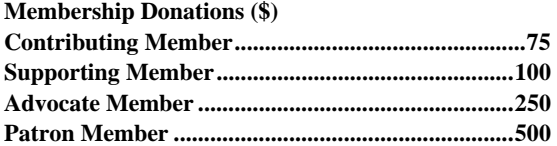

#### <span id="page-26-0"></span>**Publication Information Orange Bytes is published monthly by: North Orange County Computer Club P.O. Box 3616, Orange, CA 92857**

**All opinions expressed herein are those of the individual authors only and do not necessarily represent the opinions of the NOCCC, its officers, Board of Directors, the** *Orange Bytes*  **newsletter or its editors. The NOCCC does not guarantee the accuracy or the correctness of advertising or articles in the**  *Orange Bytes***, nor does the NOCCC intend to endorse, rate, or otherwise officially comment on products available. Therefore, the readers are cautioned to rely on opinions presented exclusively at their own risk.** 

**Trademarks/Copyrights** — The mention of names of products in this publication without trademark or copyright symbols does not imply that they are not so protected by law. All trademarks are the property of their respective owners.

**Production** — *Orange Bytes* was produced with **Microsoft Word** ® using the True Type fonts Arial, Bauhaus 93, Bodoni, and Times New Roman.

**Printed by: Creative Technology** 

 **5959 Palmer Blvd. Sarasota, FL 34232—28 800-533-1031** 

# **MasterCard**

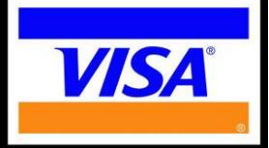

**Membership Renewal**

**When you turn in your renewal with this form & cash or check, include your membership number & name, and only demographics that changed since the last renewal.**

**Memberships also may be renewed by credit card at: <https://ipn.intuit.com/pay/NorthOccc>**

*To stay up-to-date with Club news & have full access to the NOCCC web site, send e-mail address changes to [membership@noccc.org](mailto:membership@noccc.org)*

### *Commercial display advertisements are welcome, contact [editor@noccc.org.](mailto:editor@noccc.org)*

#### **RATES**

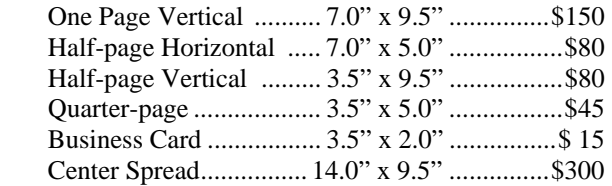

#### **Deadline: Tenth of the month**

Discounts: 3months=10%, 6=15%, 12=20% If you are interested in advertising in the publications of multiple User Groups throughout the region or nationally, you can learn more by contacting <http://www.apcug.org>

Readers, please tell our advertisers that you saw their ad in the *Orange Bytes*

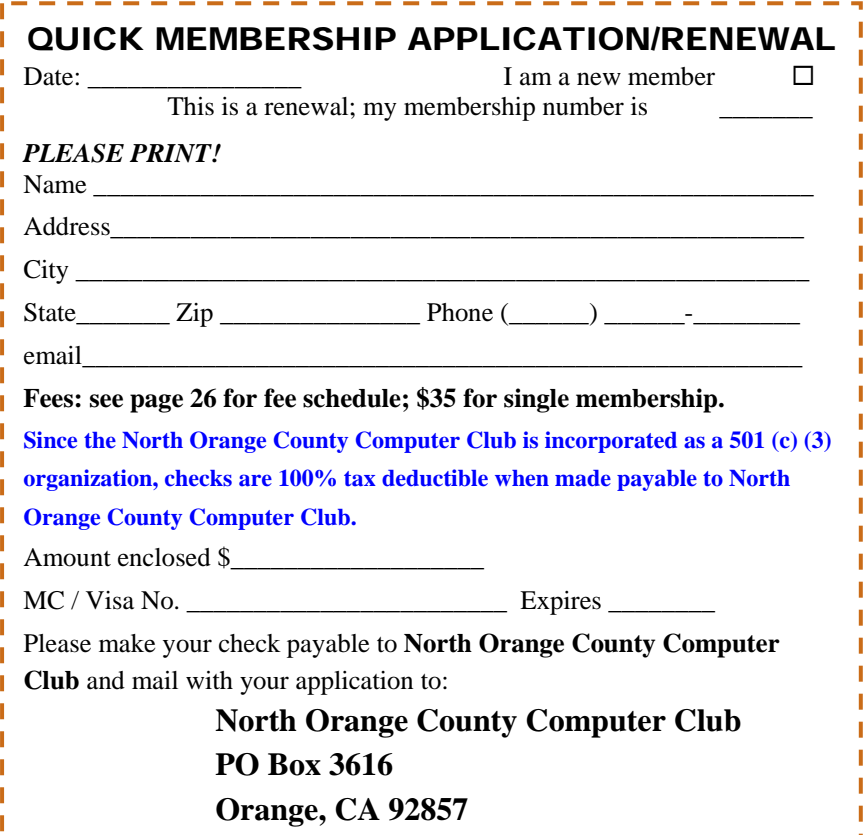

<span id="page-27-0"></span>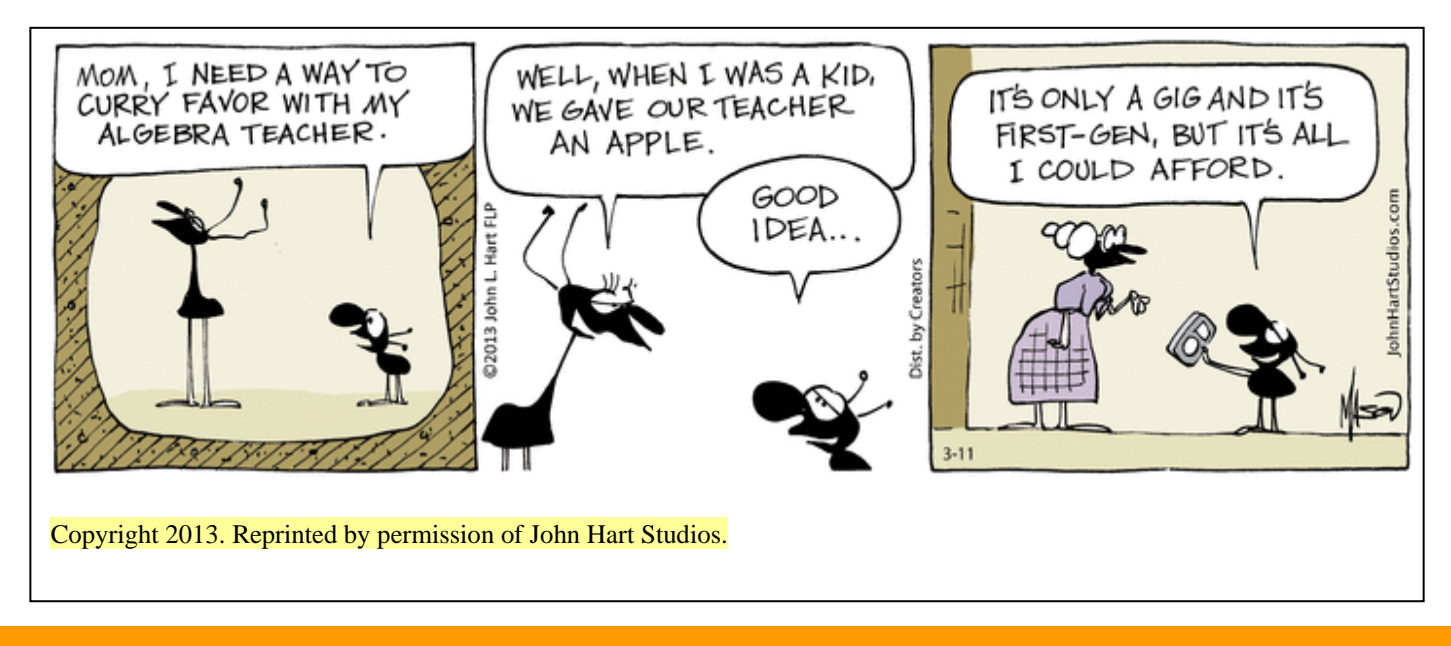

### Are You an NOCCC Member?

#### **Consider all that you get with membership and Join Now!**

- **Meetings**. Keep up with what's going on in the computer world. Hear outstanding industry representatives make presentations of the latest and greatest in computer products.
- **Special Interest Groups**. Our SIGs cover a broad spectrum of computer issues. Whether you are a beginner or a power user, attend the lectures and demonstrations, and share your knowledge about computers.
- **Raffle Drawings.** We have distributed thousands of dollars worth of hardware, software, and books as prizes at our Main Meeting.
- **Consignment Table**. We have a consignment table during even-month meetings, in which members can sell or buy all kinds of computer & software items.
- **Get help with your current computer problems**. In the Random Access portion of the Main Meeting, you may ask your question of the entire assemblage. More than likely, someone will have the answer.
- **NOCCC Help Line.** NOCCC volunteers, experts in their fields, are ready to assist you with your computer problems. They can be contacted by email or by telephone.
- **The Orange Bytes Newsletter**. Our award-winning newsletter reports on club activities and provides articles about current computer issues and reviews of software and books.
- **Product Reviews.** Write a review for the *Orange Bytes* and keep the software, hardware, book, or CD!
- **Volunteer Work**. We have numerous interesting assignments available. As an all-volunteer organization, you can join with other members in a variety of activities: solicit newsletter ads, write articles for our newsletter, conduct a seminar, run a SIG, give a Main Meeting presentation, show new members around, join a committee, assist in setting up the meeting or participate in computer-related community volunteer work.

Become an NOCCC member by signing up at the Reviews/Membership Desk during a general meeting, usually the first Sunday of the month. Or simply fill out the form on the reverse side of this page and send it in.

**Meeting Information** — The NOCCC meeting is held at Chapman University, in the Hashinger Science Center and Irvine Hall, near the northwest corner of N. Center St. and E. Palm Ave.

**Parking Information** - Chapman University's main parking lot is the underground Lastinger Parking Structure under Wilson field on the north side of the campus. Enter from Walnut Avenue, just east of Glassell Street. Parking is not free on Sunday, even if the gate is up. **However, the permit vending machine is about 100 feet south of the entry area. There are other machines elsewhere in the lot.** Find one, buy a permit, and put it on your dashboard. Do not park in any other lot, in a reserved space, or back into a space.

Free street parking also is available on the campus-side of the streets only. Parking in front of any residential housing will result in an expensive parking ticket. A City of Orange public parking lot, located on the southwest corner of E. Maple and N. Orange, is also free and only 2 blocks from the meeting. For more information, see the Transportation Information section.

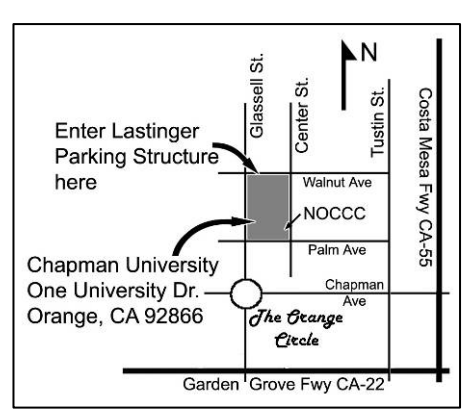

**28 Orange Bytes**